# Owner's Manual

# 4-Port USB VGA/Audio Cable KVM Switch

**Model: B032-VUA4**

**Español 11 • Français 21 • Русский 31 • Deutsch 41**

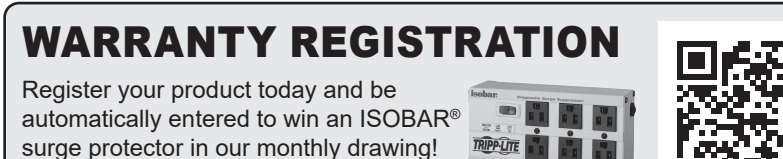

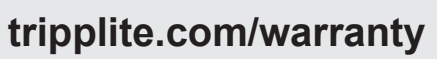

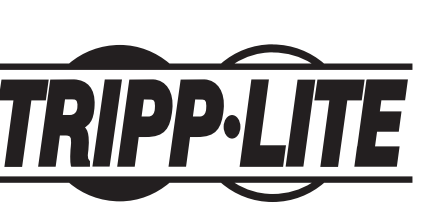

**1111 W. 35th Street, Chicago, IL 60609 USA • tripplite.com/support** Copyright © 2023 Tripp Lite. All rights reserved.

# Package Contents

- B032-VUA4
- Quick Start Guide

# Product Features

- Control four computers from a single USB keyboard, mouse and VGA monitor
- Compact design features built-in 4 ft. (1.2 m) cables for KVM and audio connections
- USB mouse port can be used to connect a USB 1.1 hub for peripheral sharing
- Supports video resolutions up to 2048 x 1536; DDC2B
- Hotkey commands let you set OS and keyboard language
- KVM stores the monitor's EDID information to optimize display resolution
- Console mouse port emulation/bypass feature supports most mouse drivers and multi-function mice
- Supports gaming keyboards and wireless keyboards/mice
- HDCP compliant
- Features Hotkey and Mouse Port Switching
- Supports Windows®, Mac®, Sun and Linux®
- Sun/Mac keyboard support and emulation\*
- No external power required
- Firmware upgradable

\*PC keyboard combinations emulate Sun/Mac keyboards. Sun/Mac keyboards only work with their own computers.

### Optional Accessories

- P502-Series VGA/SVGA Monitor Cables with RGB Coax
- U222-004-R 4-Port USB 2.0 Hub
- U222-007-R 7-Port USB 2.0 Hub
- U222-010-R 10-Port USB 2.0 Hub
- U022-Series USB 2.0 A/B Device Cables
- U030-Series USB 2.0 Mini-B Cables
- U050-Series USB 2.0 Micro-B Cables

# System Requirements

- VGA, SVGA or Multisync monitor
- USB keyboard
- USB mouse
- Computer with a VGA port
- Computer with USB ports

# Product Overview

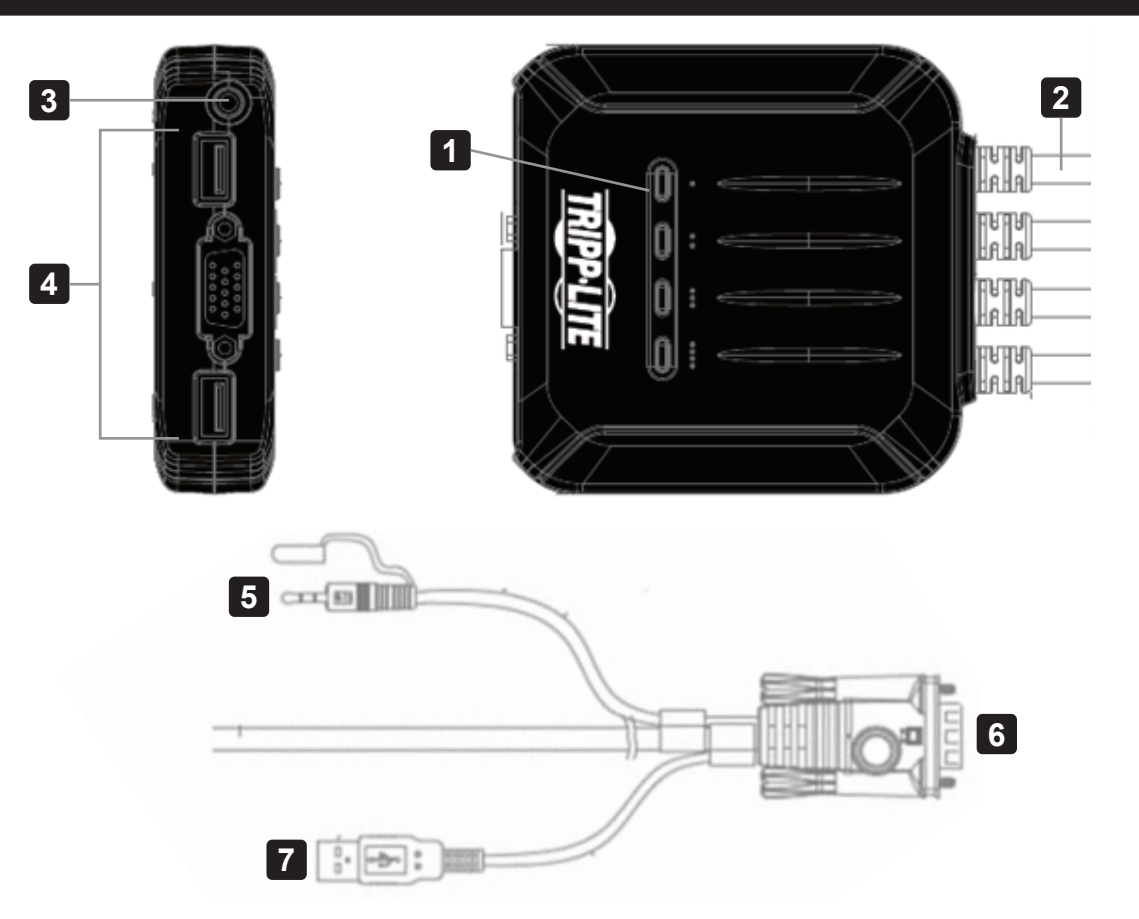

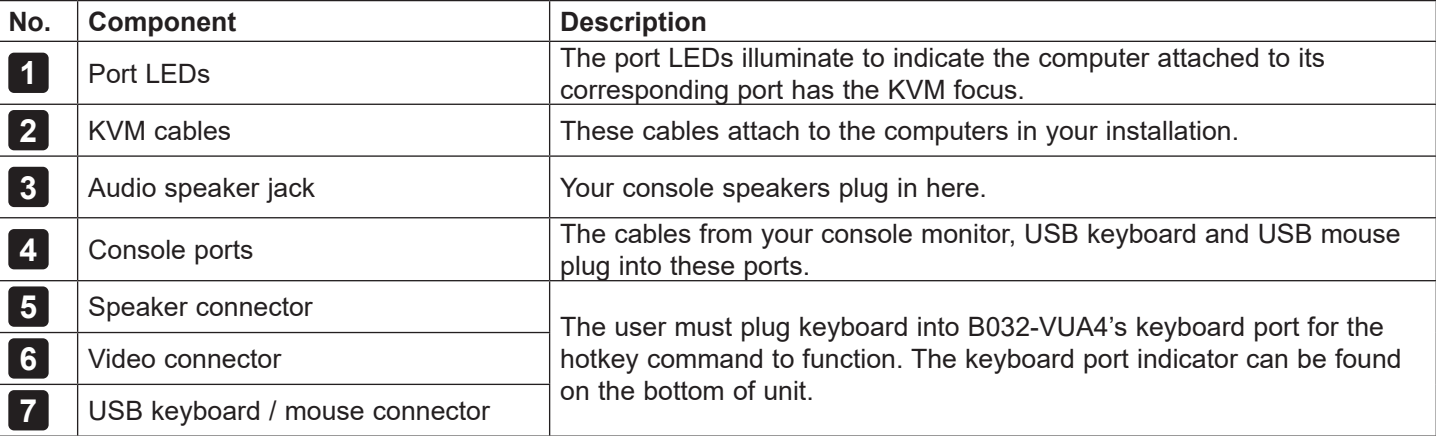

# Installation

*Note: Make sure the power to all devices is turned off prior to installation. You must unplug the power cords of any computers that have the Keyboard Power On Function.*  **1** Plug your USB keyboard, mouse and VGA monitor into the console ports on the unit. *Note: If using a wireless keyboard and mouse, the dongle must be plugged into the unit's keyboard port to use the hotkey function.*  **2 (Optional)** A USB hub can be connected to the USB console mouse port, allowing you to add multiple USB peripherals to your installation. *Note: To ensure proper functionality, use a hub with an external power supply. The KVM's Mouse Emulation Mode must also be disabled (see the Keyboard Hotkey Commands table in this manual for details) when connecting a hub.*  **3** Plug your speakers into the 3.5 mm speaker jack. **4** Plug the unit's built-in USB, VGA and audio cables into the computers' corresponding ports. **5** Power on your devices. *Note: The unit's default power on function will link to the first computer being powered on.*

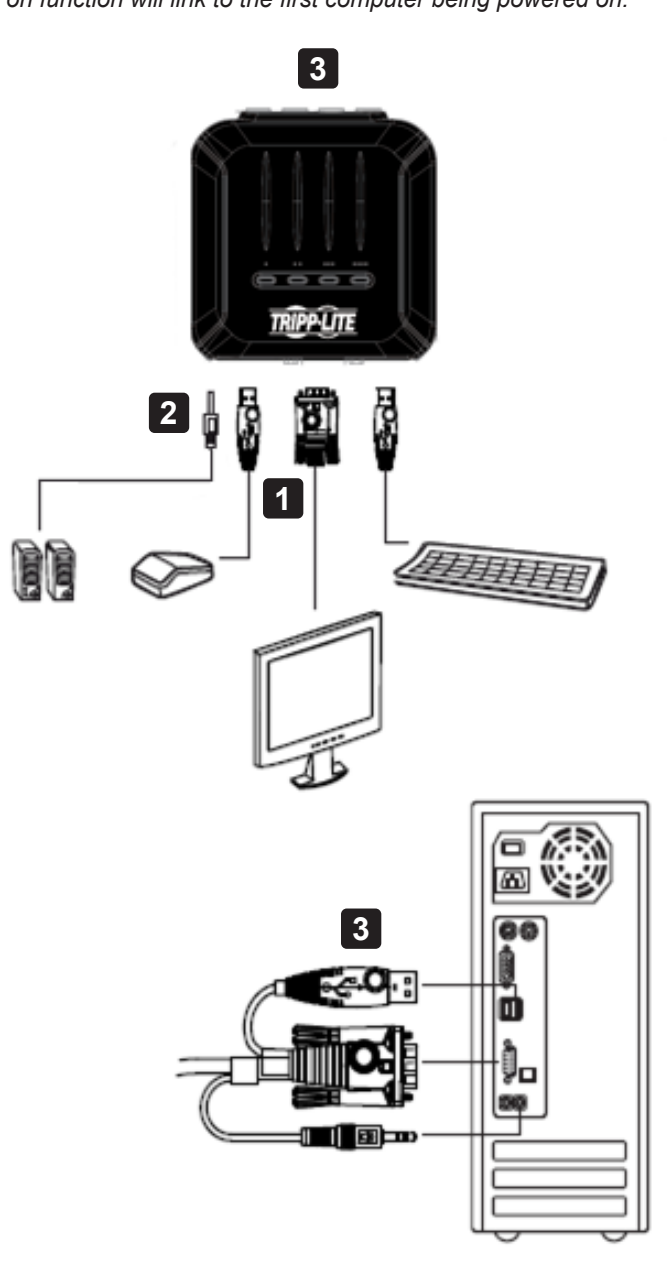

# **Operation**

There are two ways to access computers and devices connected to the KVM switch: Mouse Port Switching and Keyboard Hotkeys.

*Notes:* 

- When switching ports, wait a few seconds for the selected computer's video to display on the console monitor prior to switching *ports again.*
- *• Do not switch ports when a USB peripheral device is in operation.*

## Port Switching

All port switching operations begin by tapping the Scroll Lock key twice.

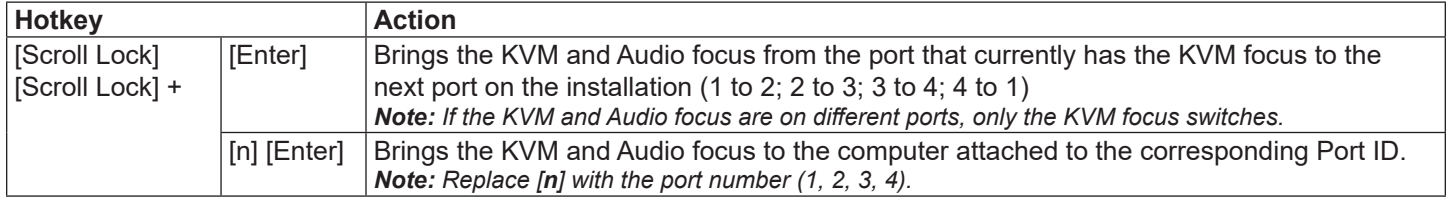

#### **Example 1**

To bring the KVM, USB hub, and audio focus from Port 1 to Port 2:

- 1. Press **[Scroll Lock]** twice.
- 2. Press **[Enter]**.

#### **Example 2**

To bring the KVM and audio focus from a port to a specified port number (e.g., Port 2):

- 1. Press **[Scroll Lock]** twice.
- 2. Press **[2]**.
- 3. Press **[Enter]**.

### Mouse Port Switching Functionality

*Note: Mouse port switching is disabled by default and must be enabled via keyboard hotkey command. In addition, it is only supported when the KVM's mouse emulation mode is enabled (KVM mouse emulation is enabled by default—see the Keyboard Hotkey Commands table for details).*

### Invoking Hotkey Setting Mode

All hotkey operations begin by holding the **Num Lock** key, pressing and releasing the **Minus** key, then releasing the **Num Lock** key.

*Note: If using [Num Lock] [-] conflicts with other programs, [Ctrl] [F12] can be used instead. See Hotkey Summary Table for details.*

### Auto Scanning

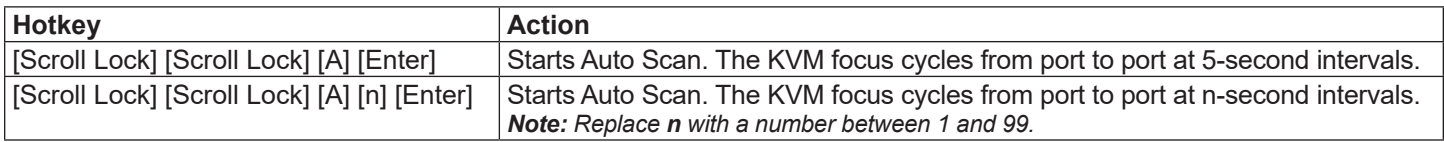

*Note: To exit Auto Scan, press [Esc] or [Spacebar]. Auto Scanning stops when you exit Auto Scan mode.*

## Hotkey Summary Table

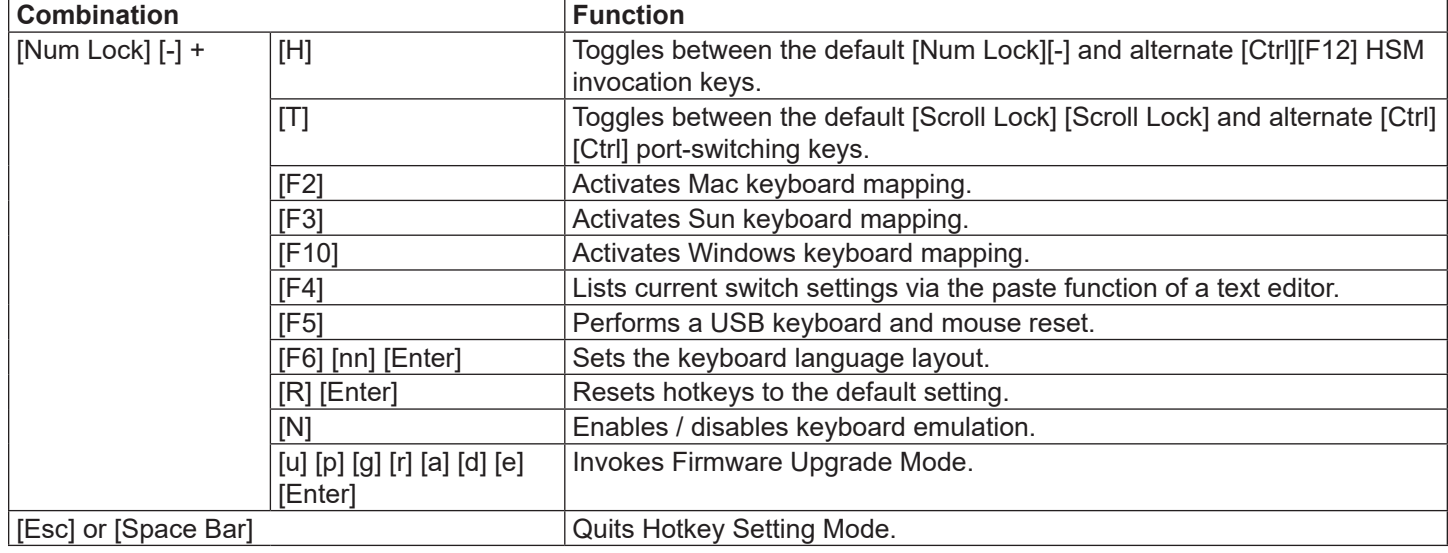

### Keyboard Emulation

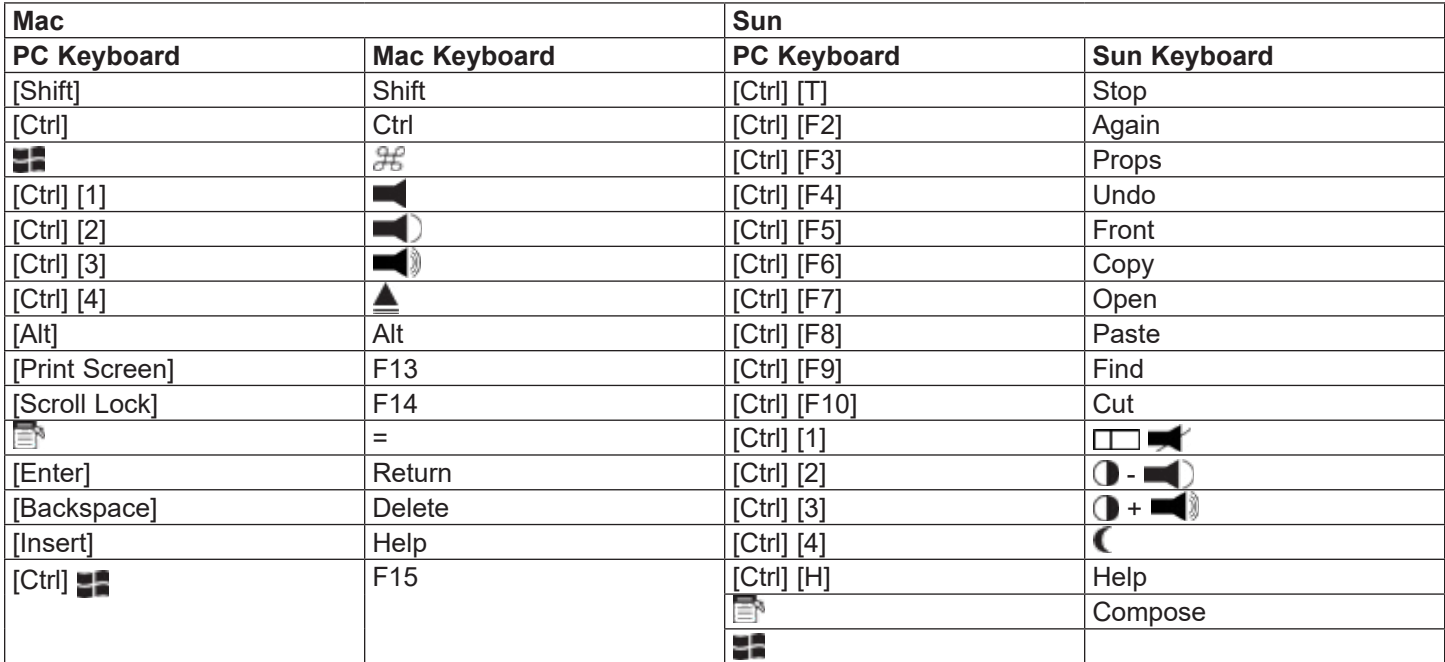

*Note: When using key combinations, press and release the first key [Ctrl], then press and release the activation key.*

# **Operation**

### Firmware Upgrade Utility

To upgrade the B032-VUA4 firmware:

- 1. From a computer that is not part of your KVM installation, download the latest Firmware Upgrade package for the B032-VUA4 from tripplite.com.
- 2. Invoke Firmware Upgrade Mode **[Num Lock] [-] [Upgrade]**. The LEDs will flash together to indicate Firmware Upgrade Mode is in effect.

*Note: While the switch is in Firmware Upgrade Mode, normal keyboard and mouse functions are suspended. You must complete the upgrade or exit Firmware Upgrade Mode to regain normal control of the console.*

- 3. Run the Firmware Upgrade Package file. The Firmware Upgrade Utility Welcome screen will appear.
- 4. Read the License Agreement and enable **I Agree** button.
- 5. Click **Next** to continue. The Firmware Upgrade Utility main screen will appear. All the devices capable of being upgraded by the package are listed in the Devices List panel.
- 6. Select your device. Its description appears in the Device Description panel. Click **Next** to perform the upgrade. As the upgrade proceeds, status messages appear in the Status Messages panel and the progress towards completion is shown in the Progress bar.
- 7. After the upgrade has completed, a screen will appear to inform you the procedure was successful. Click **Finish** to close the Firmware Upgrade Utility.
- 8. Set up your KVM installation again. See the **Installation** section for details.

### Upgrade Failed

If the Upgrade Succeeded screen does not appear, it means the upgrade failed to complete successfully, in which case you should return the unit to your local service center for assistance.

# Troubleshooting

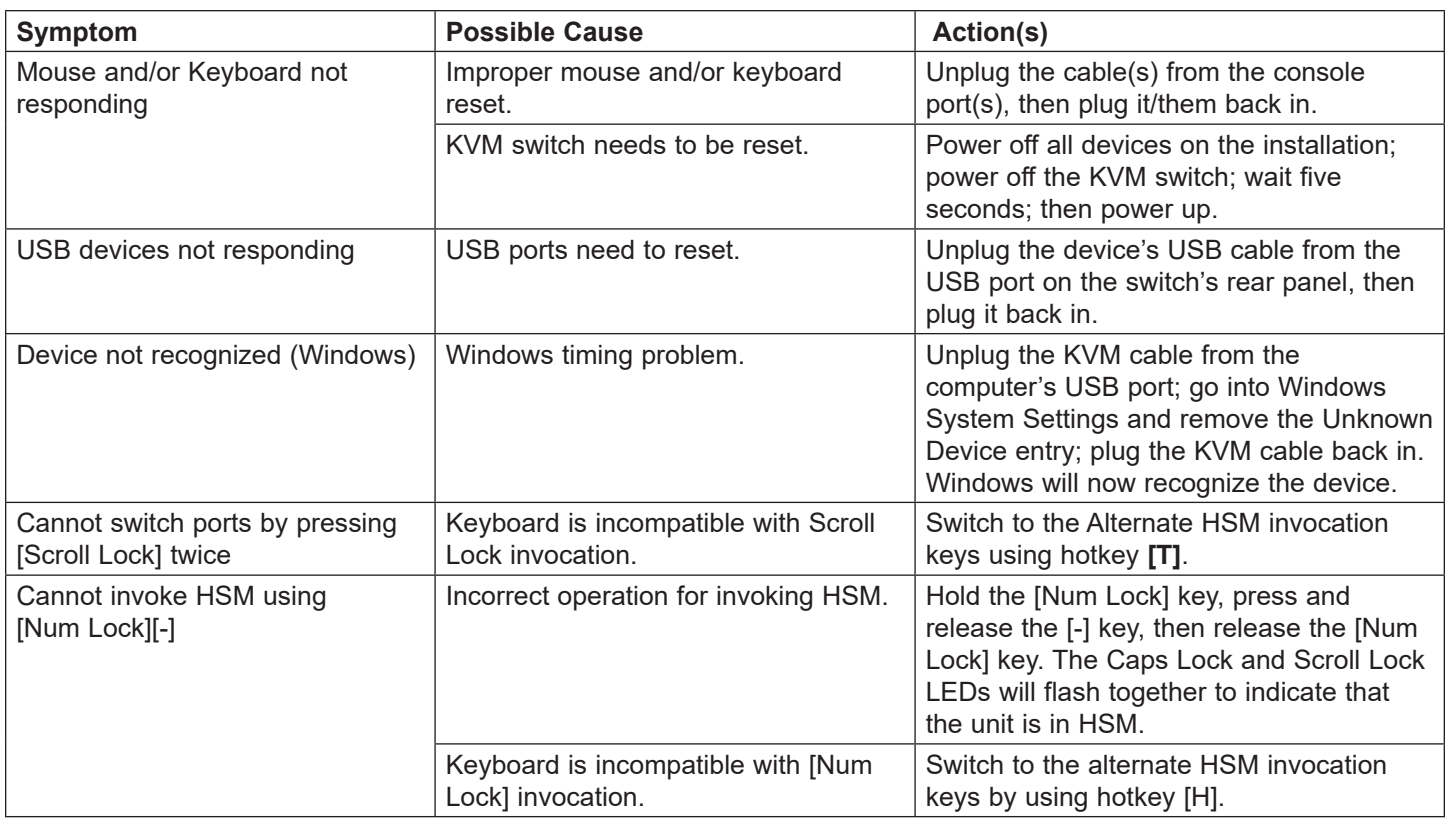

## Factory Default Settings

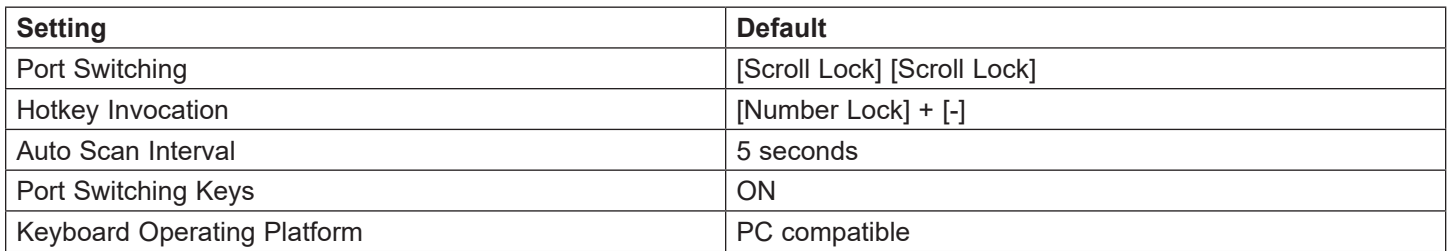

### Factory Default Settings

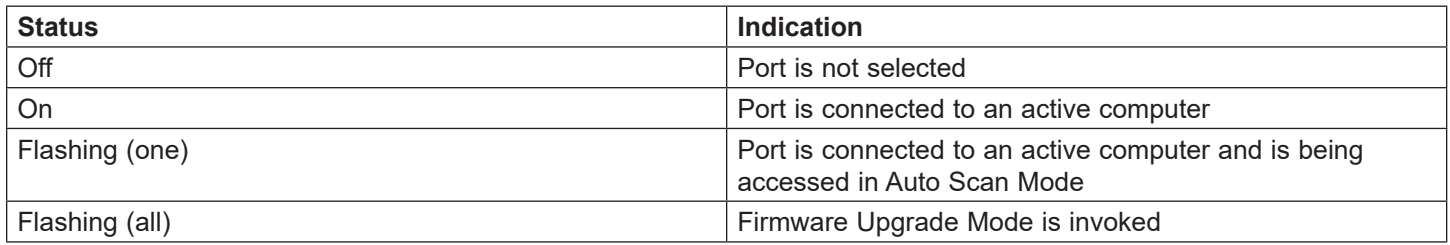

# **Specifications**

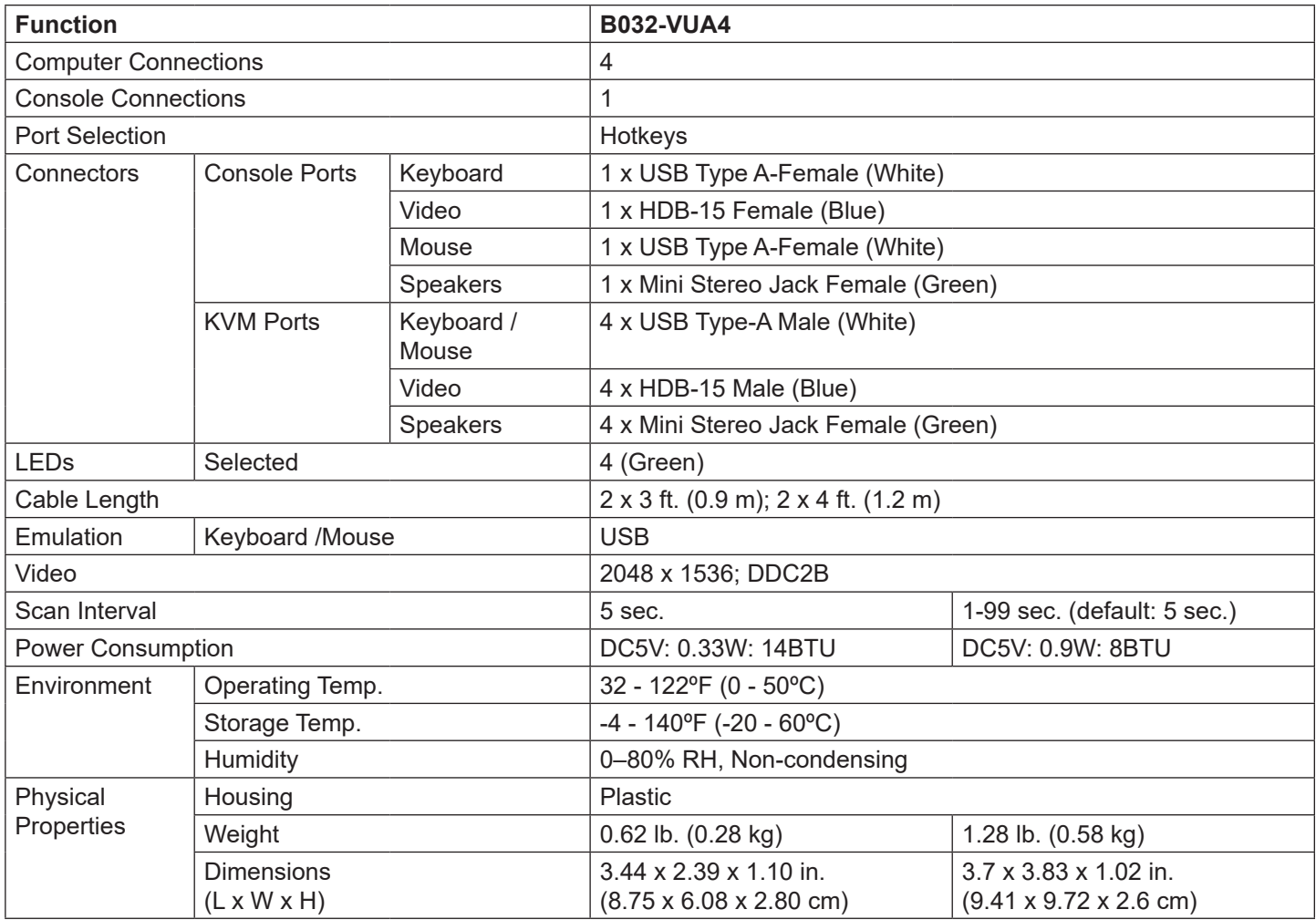

# Warranty and Product Registration

#### **3-YEAR LIMITED WARRANTY**

Seller warrants this product, if used in accordance with all applicable instructions, to be free from original defects in material and workmanship for a period of three (3) years from the date of initial purchase. If the product should prove defective in material or workmanship within that period, Seller will repair or replace the product, in its sole discretion. Service under this Warranty can only be obtained by your delivering or shipping the product (with all shipping or delivery charges prepaid) to: Tripp Lite; 1111 W. 35th Street; Chicago IL 60609; USA. Seller will pay return shipping charges. Visit tripplite. com/support before sending any equipment back for repair. THIS WARRANTY DOES NOT APPLY TO NORMAL WEAR OR TO DAMAGE RESULTING FROM ACCIDENT, MISUSE, ABUSE OR NEGLECT. SELLER MAKES NO EXPRESS WARRANTIES OTHER THAN THE WARRANTY EXPRESSLY SET FORTH HEREIN. EXCEPT TO THE EXTENT PROHIBITED BY APPLICABLE LAW, ALL IMPLIED WARRANTIES, INCLUDING ALL WARRANTIES OF MERCHANTABILITY OR FITNESS, ARE LIMITED IN DURATION TO THE WARRANTY PERIOD SET FORTH ABOVE; AND THIS WARRANTY EXPRESSLY EXCLUDES ALL INCIDENTAL AND CONSEQUENTIAL DAMAGES. (Some states do not allow limitations on how long an implied warranty lasts, and some states do not allow the exclusion or limitation of incidental or consequential damages, so the above limitations or exclusions may not apply to you. This Warranty gives you specific legal rights, and you may have other rights which vary from jurisdiction to jurisdiction). Tripp Lite; 1111 W. 35th Street; Chicago IL 60609; USA WARNING: The individual user should take care to determine prior to use whether this device is suitable, adequate or safe for the use intended. Since individual applications are subject to great variation, the manufacturer makes no representation or warranty as to the suitability or fitness of these devices for any specific application.

#### **PRODUCT REGISTRATION**

Visit tripplite.com/warranty today to register your new Tripp Lite product. You'll be automatically entered into a drawing for a chance to win a FREE Tripp Lite product!\*

\*No purchase necessary. Void where prohibited. Some restrictions apply. See website for details. Use of this equipment in life support applications where failure of this equipment can reasonably be expected to cause the failure of the life support equipment or to significantly affect its safety or effectiveness is not recommended. Regulatory

#### **Compliance Identification Numbers**

For the purpose of regulatory compliance certifications and identification, your Tripp Lite product has been assigned a unique series number. The series number can be found on the product nameplate label, along with all required approval markings and information. When requesting compliance information for this product, always refer to the series number. The series number should not be confused with the marking name or model number of the product

#### **FCC Notice, Class B**

This device complies with part 15 of the FCC Rules. Operation is subject to the following two conditions: (1) This device may not cause harmful interference, and (2) this device must accept any interference received, including interference that may cause undesired operation. Note: This equipment has been tested and found to comply with the limits for a Class B digital device, pursuant to part 15 of the FCC Rules. These limits are designed to provide reasonable protection against harmful interference in a residential installation. This equipment generates, uses and can radiate radio frequency energy and, if not installed and used in accordance with the instructions, may cause harmful interference to radio communications. However, there is no guarantee that interference will not occur in a particular installation. If this equipment does cause harmful interference to radio or television reception, which can be determined by turning the equipment off and on, the user is encouraged to try to correct the interference by one or more of the following measures:

- Reorient or relocate the receiving antenna.
- Increase the separation between the equipment and receiver. Connect the equipment into an outlet on a circuit different from that to which the receiver is connected.
- Consult the dealer or an experienced radio/TV technician for help. Any changes or modifications to this equipment not expressly approved by Tripp Lite could void the user's authority to operate this equipment.

#### **WEEE Compliance Information for Tripp Lite Customers and Recyclers (European Union)**

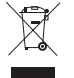

Under the Waste Electrical and Electronic Equipment (WEEE) Directive and implementing regulations, when customers buy new electrical and electronic equipment from Tripp Lite they are entitled to:

• Send old equipment for recycling on a one-for-one, like-for-like basis (this varies depending on the country)

• Send the new equipment back for recycling when this ultimately becomes waste.

Tripp Lite has a policy of continuous improvement. Specifications are subject to change without notice. Photos and illustrations may differ slightly from actual products.

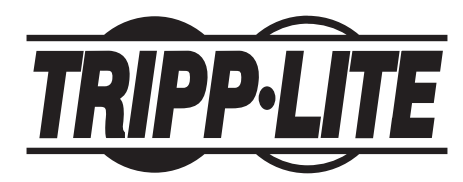

**1111 W. 35th Street, Chicago, IL 60609 USA • tripplite.com/support**

# Manual del Propietario

# KVM de 4 Puertos USB con Cable VGA/Audio

**Modelo: B032-VUA4**

**English 1 • Français 21 - Русский 31 - Deutsch 41**

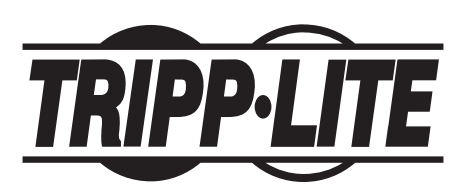

**1111 W. 35th Street, Chicago, IL 60609 EE. UU. - tripplite.com/support** Copyright © 2023 Tripp Lite. Todos los derechos reservados.

# Contenido del empaque

- B032-VUA4
- Guía de inicio rápido

# Características del producto

- Controle cuatro computadoras desde un único teclado USB, mouse y monitor VGA
- Su diseño compacto cuenta con cables Incorporados de 4 pies (1.2 m) para conexiones KVM y de audio
- El puerto USB del mouse puede utilizarse para conectar un hub USB 1.1 para compartir periféricos
- Admite resoluciones de video de hasta 2048 x 1536; DDC2B
- Los comandos Hotkey le permiten configurar el OS y el idioma del teclado
- KVM almacena la información de EDID del monitor para optimizar la resolución de pantalla
- La función de emulación/derivación del puerto del mouse de la consola es compatible con la mayoría de los controladores del mouse y mouses multifunción
- Compatible con teclados para juegos y teclados/mouses inalámbricos
- Cumple con HDCP [High Definition Copy Protocol]
- Dispone de teclas rápidas y conmutación de puertos del mouse
- Compatible con Windows<sup>®</sup>, Mac<sup>®</sup>, Sun y Linux<sup>®</sup>
- Compatibilidad y emulación de teclado Sun/Mac\*
- No requiere potencia externa
- Firmware actualizable

\*Las combinaciones de teclado de la PC emulan teclados Sun/Mac. Los teclados Sun/Mac funcionan únicamente con sus propias computadoras.

# Accesorios opcionales

- Cables de monitor VGA/SVGA serie P502 con RGB coaxial
- Hub USB 2.0 de 4 puertos U222-004-R
- Hub USB 2.0 de 7 puertos U222-007-R7
- Hub USB 2.0 de 10 puertos U222-010-R
- Cables serie U022 para dispositivo USB 2.0 A/B
- Cables USB 2.0 Mini-B serie U030
- Cables USB 2.0 Micro-B serie U050

# Requisitos del sistema

- Monitor VGA, SVGA o Multisync
- Teclado USB
- Mouse USB
- Computadora con un puerto VGA
- Computadora con puertos USB

# Descripción general del producto

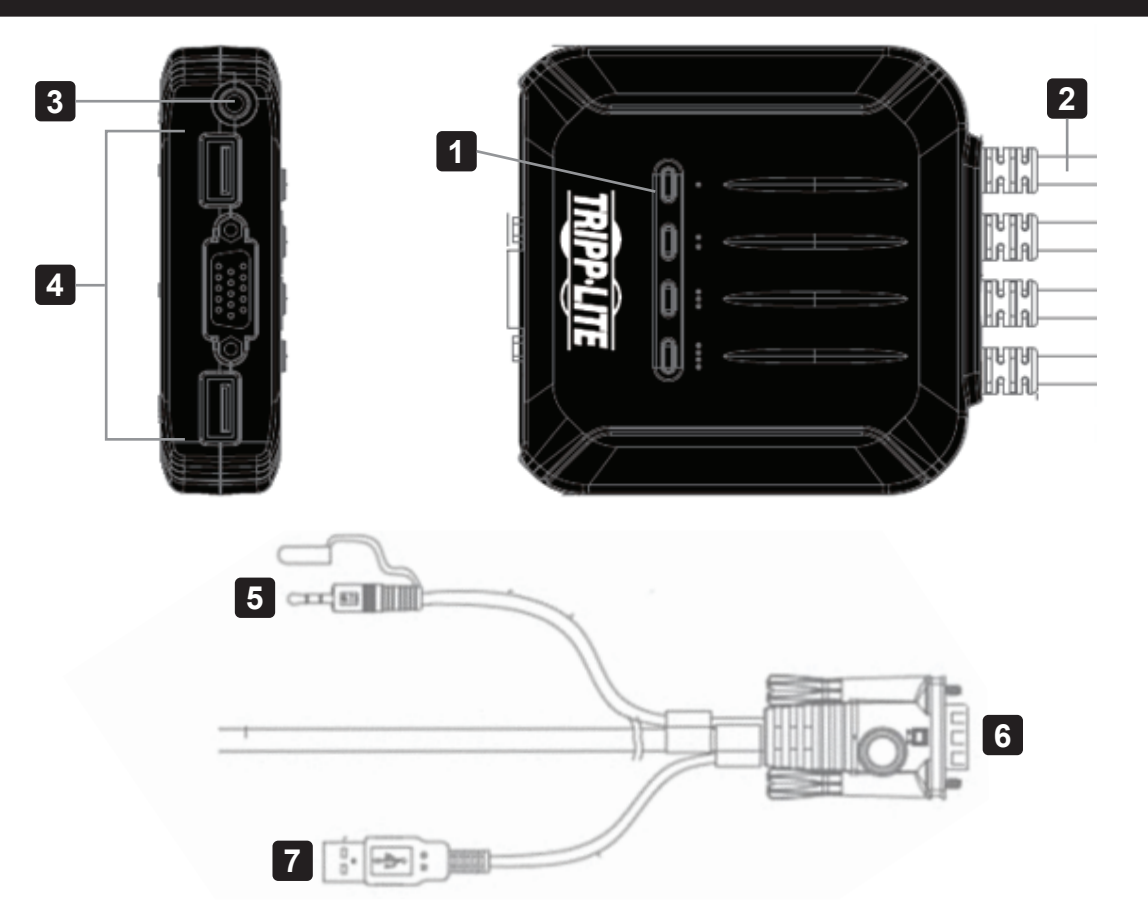

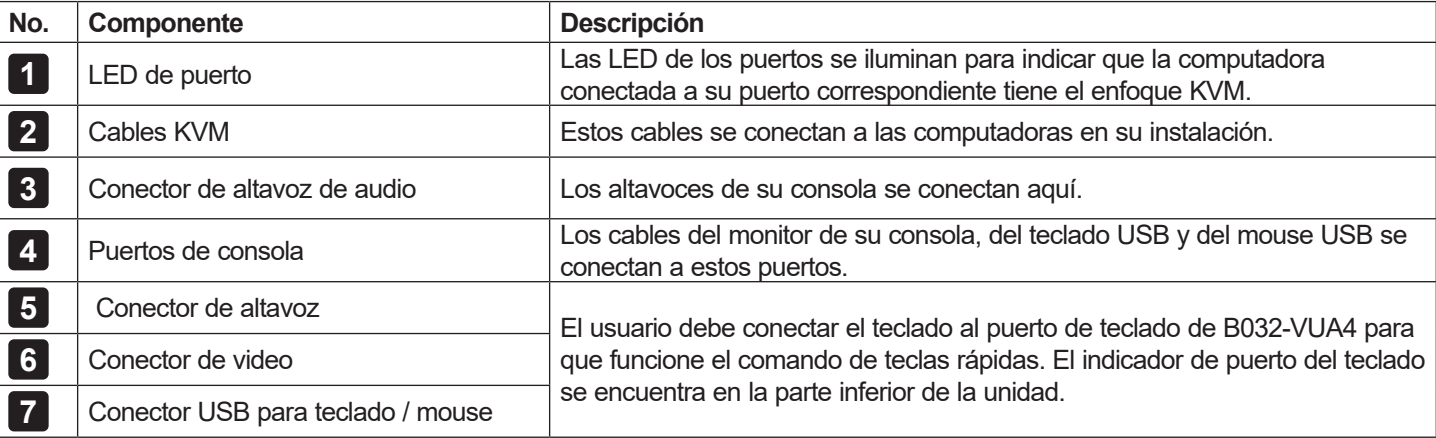

# Instalación

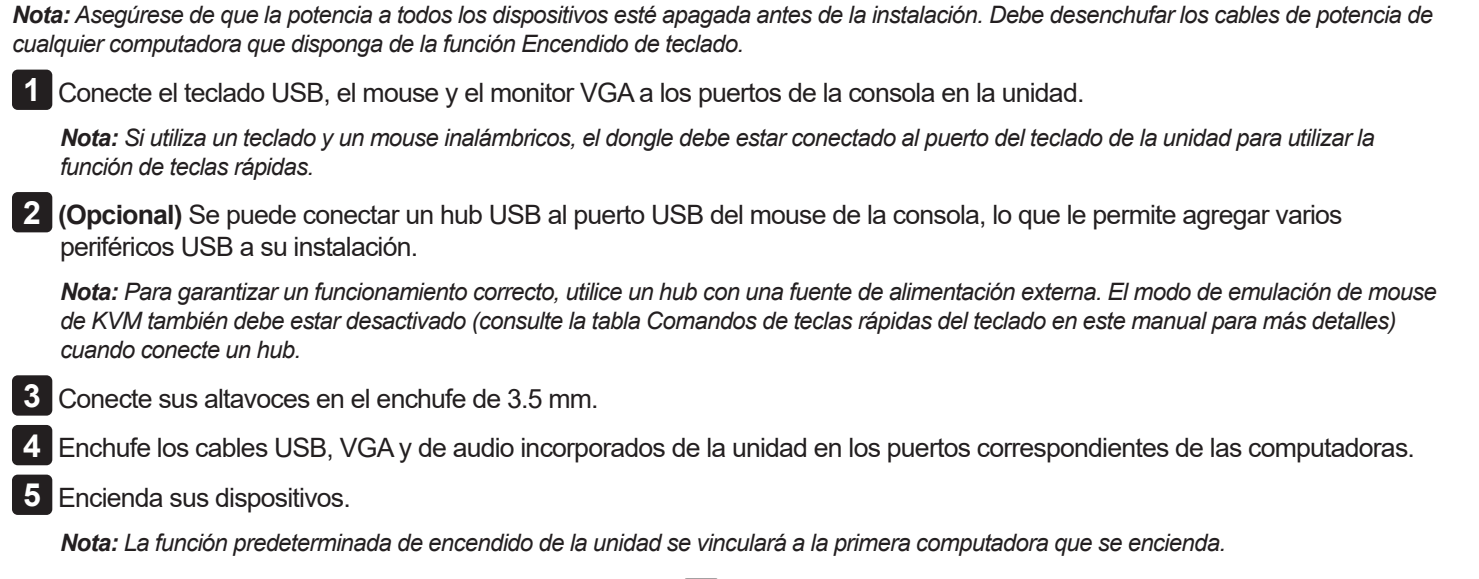

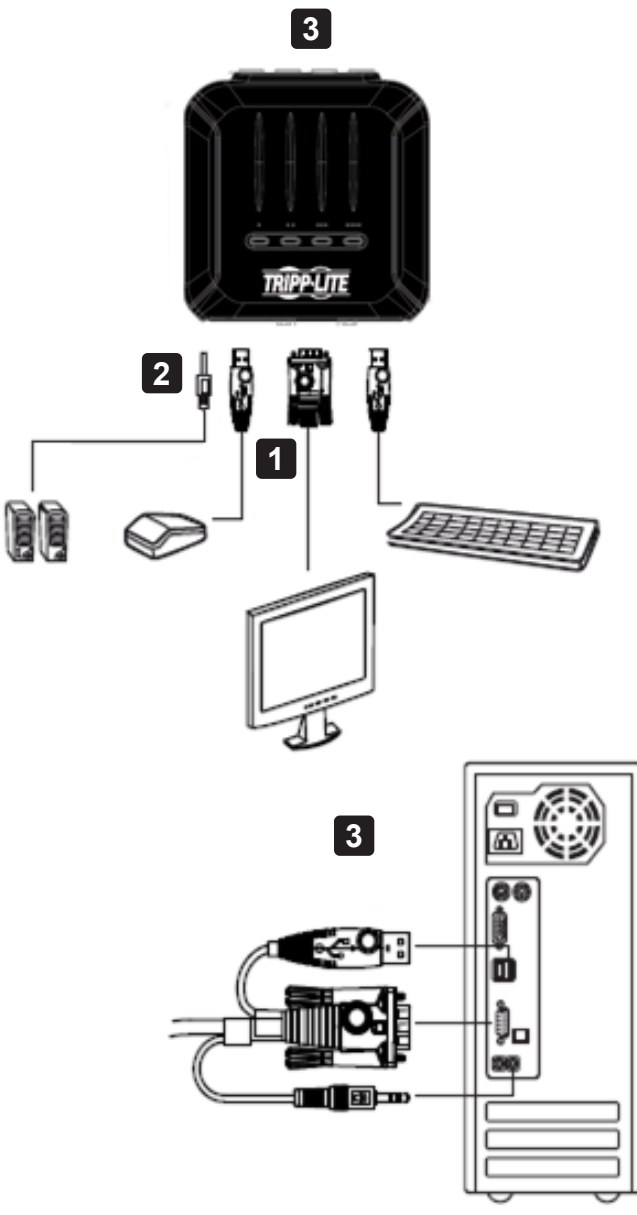

# Funcionamiento

Hay dos formas de acceder a las computadoras y dispositivos conectados al conmutador KVM: conmutación de puertos del mouse y teclas rápidas del teclado.

*Notas:*

- *• Cuando cambie de puerto, espere unos segundos a que muestre el video de la computadora seleccionada en el monitor de la consola antes de volver a cambiar de puerto.*
- *• No cambie de puerto cuando esté funcionando un dispositivo periférico USB.*

### Cambio de puertos

Todas las operaciones de cambio de puerto comienzan al pulsar dos veces la tecla de Bloqueo de desplazamiento.

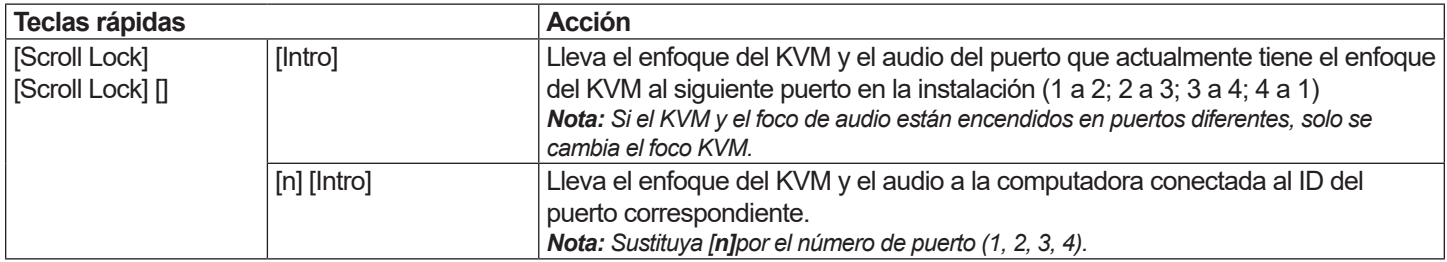

#### **Ejemplo 1**

Para llevar el KVM, el hub USB y el foco de audio del puerto 1 al puerto 2:

- 1. Presione **[Scroll Lock]** dos veces.
- 2. Presione **[Intro]**.

#### **Ejemplo 2**

Para llevar el foco de audio y KVM de un puerto a una cantidad específica de puertos (por ejemplo, Puerto 2):

- 1. Presione **[Scroll Lock]** dos veces.
- 2. Presione **[2]**.
- 3. Presione **[Intro]**.

### Funcionalidad de conmutación del puerto del Mouse

*Nota: La conmutación del puerto del mouse está desactivada de manera predeterminada y debe activarse mediante un comando del teclado. Además, solo es compatible cuando el modo de emulación del mouse del KVM está activado (la emulación del mouse del KVM está activada de forma predeterminada - consulte la tabla Comandos de teclas rápidas del teclado para más detalles).*

### Invocación del modo de configuración de teclas rápidas

Todas las operaciones con teclas rápidas comienzan manteniendo pulsada la tecla **Bloq Num,** pulsando y soltando la tecla **Menos**, y luego soltando la tecla Bloq Num.

*Nota: Si el uso de [Bloq Num] [-] entra en conflicto con otros programas, puede utilizarse [Ctrl] [F12] en su lugar. Consulte la tabla resumen de teclas rápidas para obtener más detalles.*

### Escaneo automático

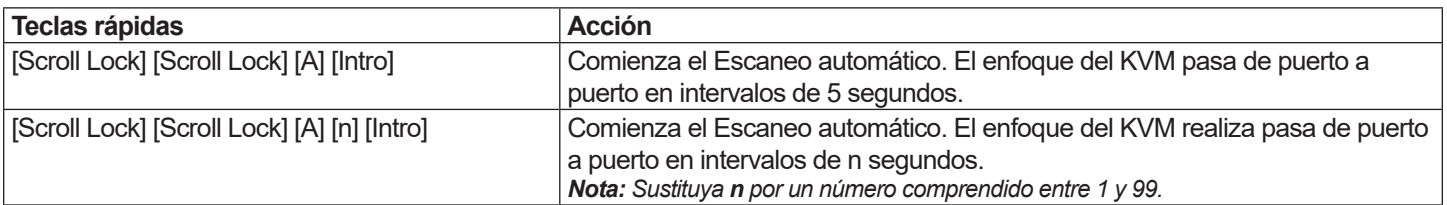

*Nota: Para salir del Escaneo automático, presione [Esc] o [Barra espaciadora]. El escaneado automático se detiene al salir del Modo de escaneo automático.*

## Tabla resumen de teclas rápidas

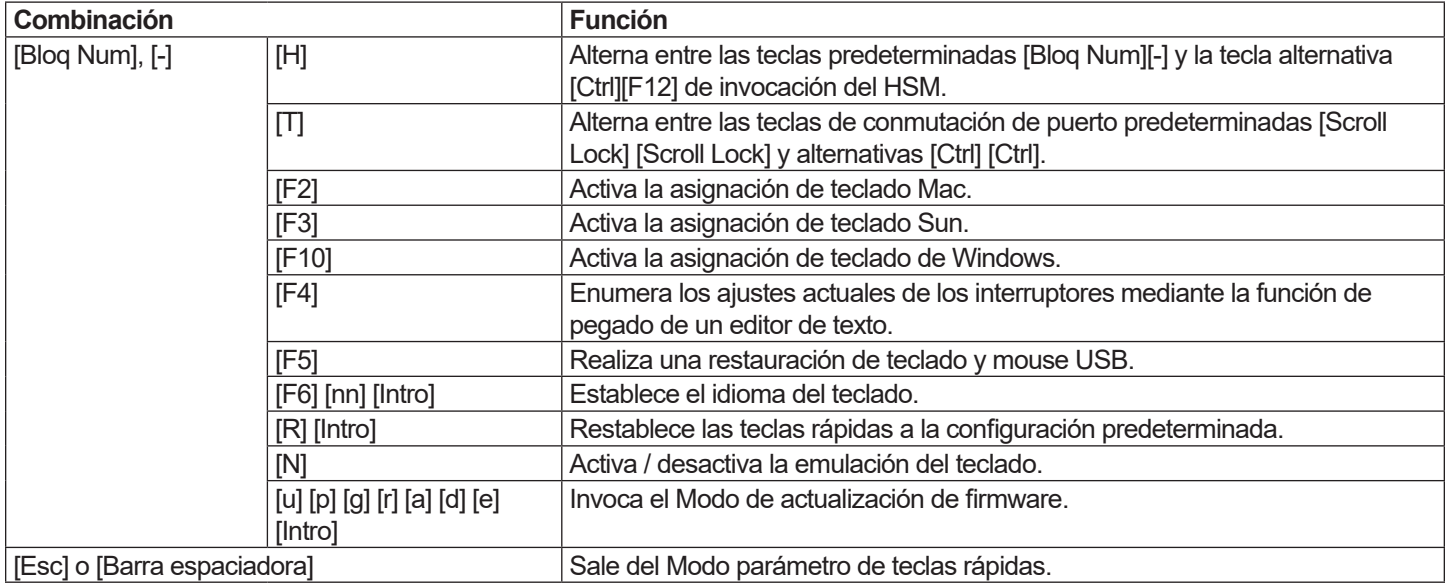

### Emulación de teclado

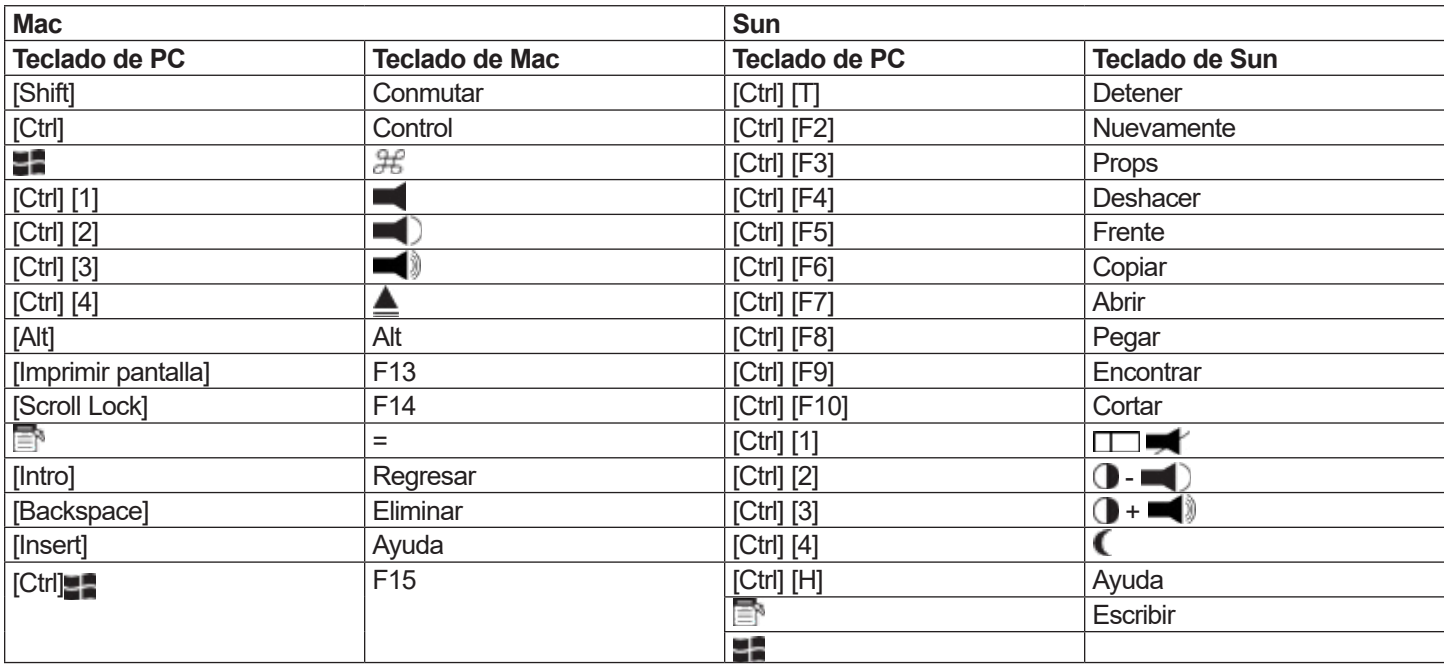

*Nota: Al usar combinaciones de teclas, presione y libere la primera tecla [Ctrl] y luego presione y suelte la tecla de activación.*

# Operación

### Programa de actualización del firmware

Para actualizar el firmware B032-VUA4:

- 1. Desde una computadora que no forme parte de la instalación de su KVM, descargue el último paquete de actualización del firmware para el B032-VUA4 desde tripplite.com.
- 2. Invoque el modo de actualización del firmware **[Bloq Num] [-] [Actualización]**. Las LED parpadearán a la vez para indicar que el modo de actualización del firmware está activado.

*Nota: Mientras el conmutador está en el modo actualización del firmware, se suspenden las funciones normales del teclado y del mouse. Debe completar la actualización o salir del modo de actualización del firmware para recuperar el control normal de la consola.*

- 3. Ejecute el archivo Paquete de actualización del firmware. Aparecerá la pantalla de bienvenida al Programa de actualización del firmware.
- 4. Lea el Acuerdo de licencia y presione **el botón** Acepto**.**
- 5. Para continuar, haga clic en Siguiente. Aparecerá la pantalla principal del Programa de actualización del firmware. Todos los dispositivos que se pueden actualizar a través del paquete aparecen en el panel Lista de dispositivos.
- 6. Seleccione su dispositivo. Su descripción aparece en el panel Descripción del dispositivo. Para ejecutar la actualización, haga clic en **Siguiente**. A medida que avanza la actualización, aparecen mensajes de estado en el panel de Mensajes de estado y el progreso hacia la finalización se muestra en la barra de progreso.
- 7. Después de completada la actualización, aparecerá una pantalla para informarle que el proceso fue exitoso. Para cerrar el Programa de actualización del firmware, haga clic en **Terminar**.
- 8. Vuelva a configurar la instalación de su KVM. Consulte la sección de Instalación **para más detalles.**

### Actualización fallida

Si no aparece la pantalla Actualización exitosa, significa que la actualización no ha finalizado con éxito, en cuyo caso deberá devolver la unidad a su centro de servicio local para que lo ayuden.

# Resolución de problemas

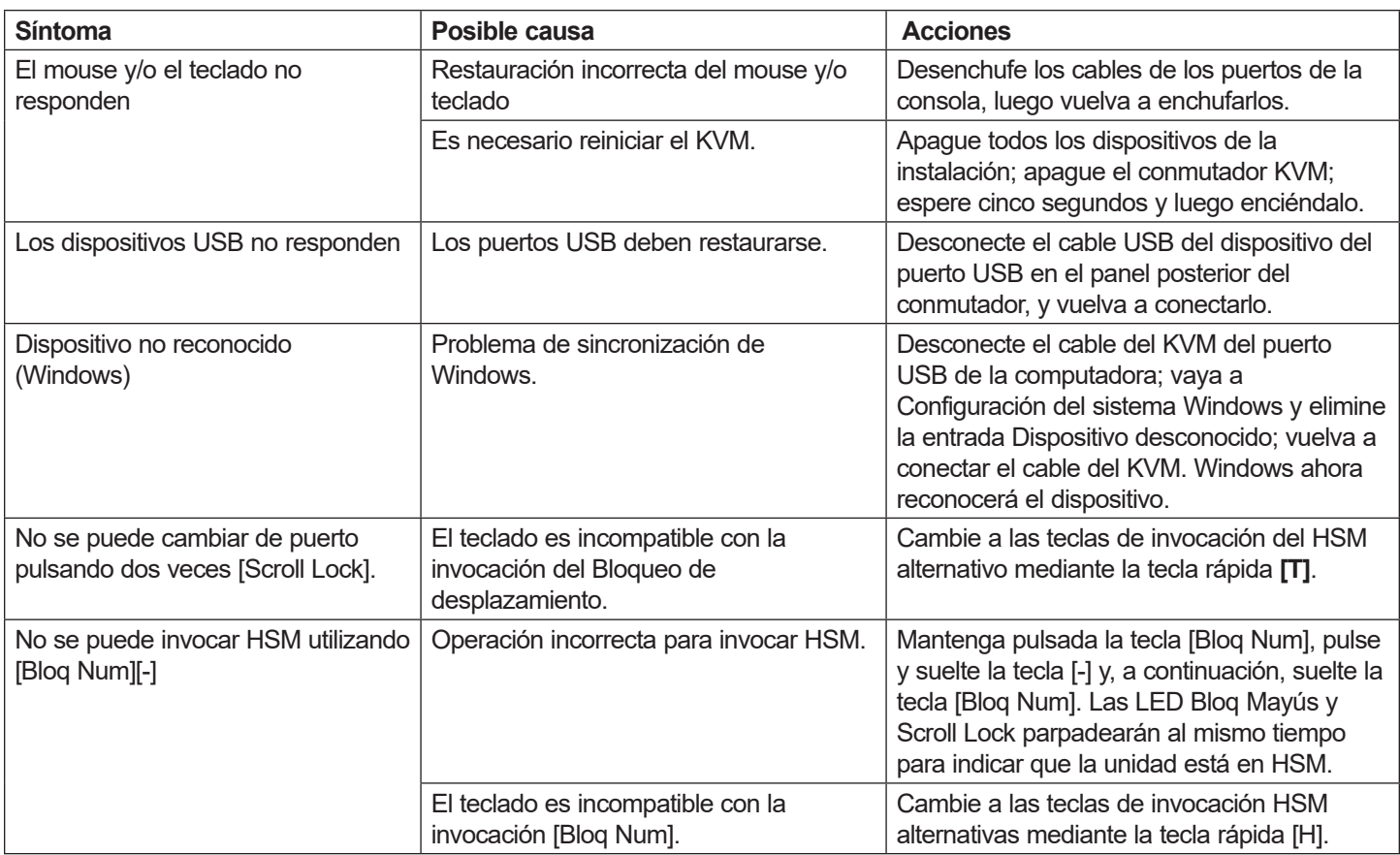

## Ajustes de fábrica predeterminados

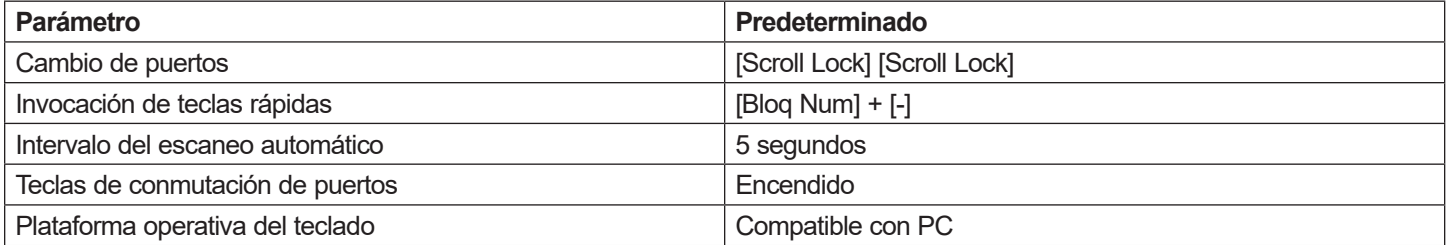

### Ajustes de fábrica predeterminados

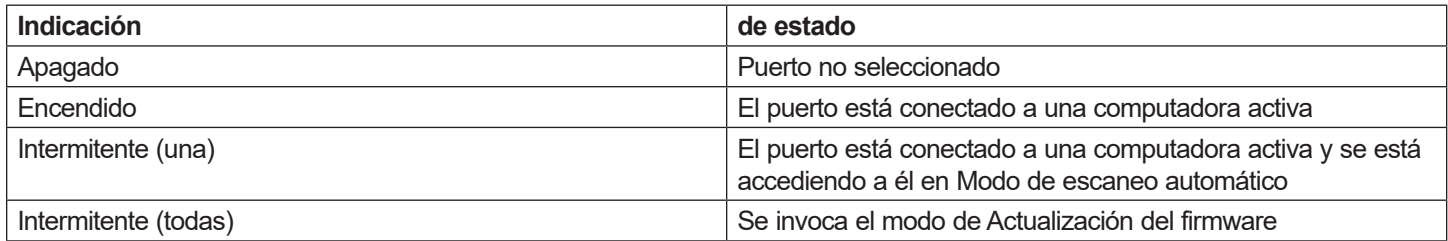

# Especificaciones

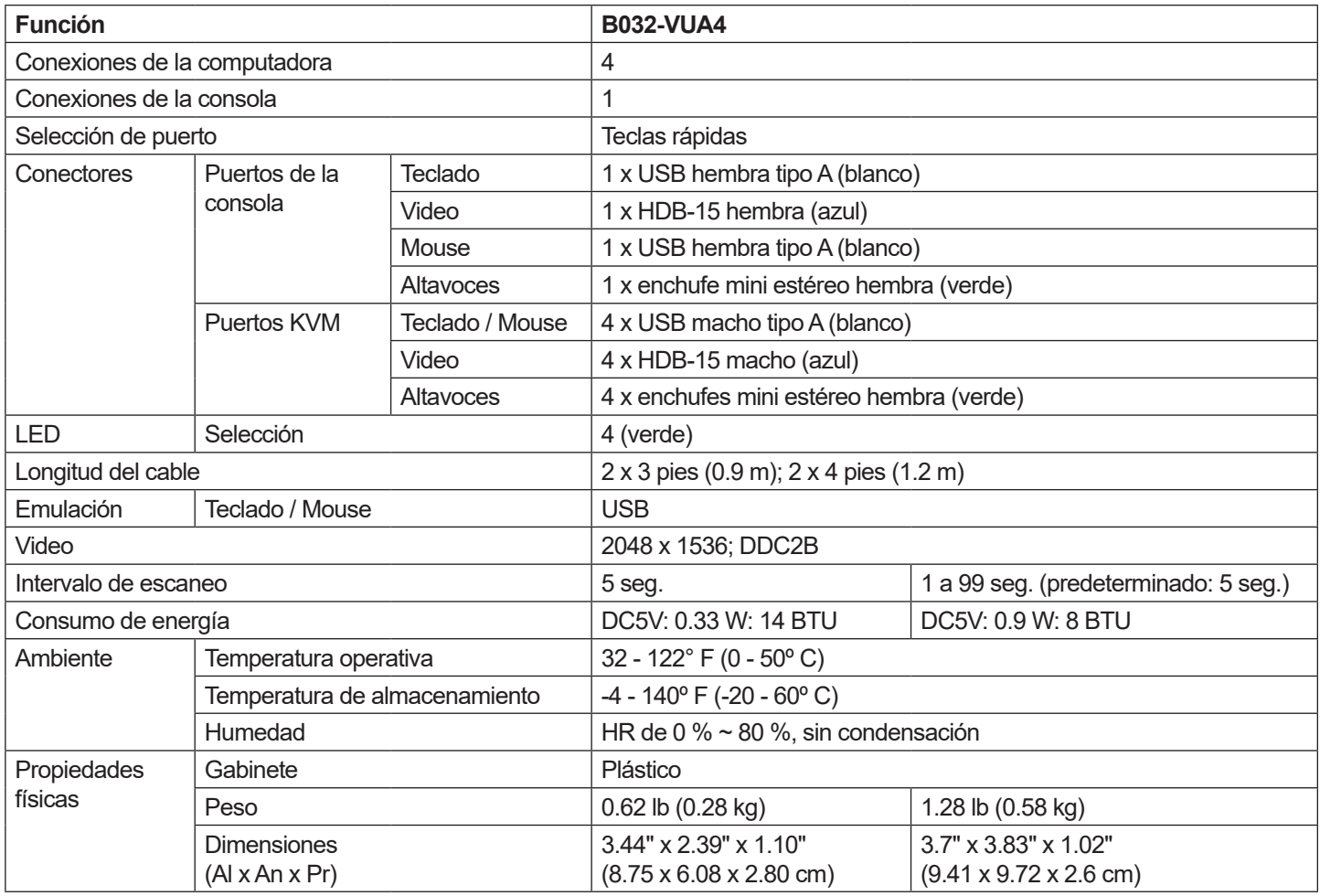

# Registro de garantía y producto

#### **GARANTÍA LIMITADA DE 3 AÑOS**

El vendedor garantiza que este producto, si se usa de acuerdo con todas las instrucciones aplicables, está libre de defectos en cuanto a los materiales y mano de obra por un período de tres (3) años a partir de la fecha de compra inicial. Si el producto resulta defectuoso en cuanto a materiales o mano de obra dentro de ese período, el vendedor reparará o reemplazará el producto a su entera discreción. El servicio cubierto por esta garantía solo puede obtenerse enviando o embarcando el producto (con todos los cargos de envío o entrega pagados previamente) a: Tripp Lite, 1111 W. 35th Street, Chicago, IL 60609, EE. UU. El vendedor reembolsará los cargos de envío. Antes de devolver cualquier equipo para reparación, visite tripplite.com/support. ESTA GARANTÍA NO SE APLICA AL DESGASTE NORMAL O A LOS DAÑOS QUE RESULTEN DE ACCIDENTES, USO INCORRECTO, USO INDEBIDO O NEGLIGENCIA. EL VENDEDOR NO OTORGA GARANTÍAS EXPRESAS DISTINTAS A LA ESTIPULADA EN EL PRESENTE. SALVO EN LA MEDIDA EN QUE LO PROHÍBAN LAS LEYES VIGENTES, TODAS LAS GARANTÍAS IMPLÍCITAS, INCLUIDAS TODAS LAS GARANTÍAS DE COMERCIALIZACIÓN O IDONEIDAD, ESTÁN LIMITADAS EN CUANTO A DURACIÓN AL PERÍODO DE GARANTÍA ESTABLECIDO; ASIMISMO, ESTA GARANTÍA EXCLUYE EXPRESAMENTE TODOS LOS DAÑOS INCIDENTALES E INDIRECTOS. (Algunos estados no permiten limitaciones en la duración de una garantía implícita, y algunos estados no permiten la exclusión o limitación de daños incidentales o consecuentes, por lo que las limitaciones o exclusiones anteriores pueden no ser aplicables en su caso. Esta Garantía le otorga derechos legales específicos y es posible que usted goce de otros derechos que pueden variar de una jurisdicción a otra). Tripp Lite; 1111 W. 35th Street; Chicago IL 60609; EE. UU. ADVERTENCIA: El usuario individual debe encargarse de determinar antes de su uso si este dispositivo es apropiado, adecuado o seguro para el uso previsto. Ya que las aplicaciones individuales están sujetas a gran nivel de variación, el fabricante no garantiza la adecuación de estos dispositivos para alguna aplicación específica.

#### **REGISTRO DEL PRODUCTO**

Visite tripplite.com/warranty hoy mismo para registrar su nuevo producto Tripp Lite. ¡Usted ingresará automáticamente a un sorteo para tener la oportunidad de ganar un producto Tripp Lite GRATIS!\*

\*Sin obligación de compra. Oferta no válida donde esté prohibido. Se aplican algunas restricciones. Para obtener detalles, consulte el sitio web. No se recomienda el uso de este equipo en aplicaciones de soporte de vida en donde razonablemente se pueda esperar que la falla de este equipo cause la falla del equipo de soporte de vida o afecte significativamente su seguridad o efectividad. Reglamentación

#### **Números de identificación de cumplimiento**

A efectos de certificación e identificación del cumplimiento de las normas, a su producto Tripp Lite se le ha asignado un número de serie único. El número de serie puede encontrarse en la etiqueta de la placa de características del producto, junto con todas las marcas e información de homologación requeridas. Al solicitar información de cumplimiento para este producto, refiérase siempre al número de serie. El número de serie no debe confundirse con el nombre de la marca o el número de modelo del producto.

#### **Aviso de FCC, Clase B**

Este dispositivo cumple con la parte 15 del Reglamento de la FCC. La operación está sujeta a las dos condiciones siguientes: (1) Este dispositivo no puede causar interferencia perjudicial, y (2) este dispositivo debe aceptar cualquier interferencia recibida, incluso interferencia que pueda causar una operación no deseada. Nota: Se ha comprobado que este equipo cumple con los límites para dispositivos digitales de Clase B, de acuerdo con la parte 15 del Reglamento de la FCC. Estos límites están diseñados para proporcionar una protección razonable contra interferencias perjudiciales en una instalación residencial. Este equipo genera, usa y puede emitir energía de radiofrecuencia y si no se instala y se usa de acuerdo con las instrucciones, puede causar interferencia perjudicial a las radiocomunicaciones. Sin embargo, no hay garantía de que no ocurra interferencia en una instalación específica. Si este equipo causa interferencias perjudiciales en la recepción de radio o televisión, lo que puede determinarse al encender o apagar el equipo, se recomienda al usuario que intente corregir la interferencia mediante una o varias de las siguientes medidas:

• Reoriente o reubique la antena receptora.

• Aumente la separación entre el equipo y el receptor. • Conecte el equipo a un tomacorriente de un circuito diferente al que está conectado el receptor. Si necesita ayuda, consulte al distribuidor o a un técnico de radio y TV experimentado. Cualquier cambio o modificación en este equipo que no esté aprobado expresamente por Tripp Lite puede invalidar la autoridad del usuario para operarlo.

#### **Información de cumplimiento de WEEE para clientes y recicladores de Tripp Lite (Unión Europea)**

![](_page_19_Picture_13.jpeg)

Conforme a la Directiva de Residuos de Equipos Eléctricos y Electrónicos [WEEE] y a las regulaciones vigentes, cuando los clientes adquieren un equipo eléctrico y electrónico nuevo de Tripp Lite, pueden hacer lo siguiente:

• Enviar los equipos viejos para su reciclaje del mismo tipo y la misma cantidad (esto varía según el país).

• Devolver el equipo nuevo para fines de reciclaje una vez que finalmente se convierta en residuo.

Tripp Lite tiene una política de mejora continua. Las especificaciones están sujetas a cambios sin previo aviso. Las fotografías e ilustraciones pueden diferir ligeramente de los productos reales.

![](_page_19_Picture_18.jpeg)

**1111 W. 35th Street, Chicago, IL 60609 EE. UU. - tripplite.com/support**

# Manuel du propriétaire

# Commutateur KMV, USB, VGA / câble audio à 4 ports

**Modèle : B032-VUA4**

**English 1 • Español 11 • Русский 31 • Deutsch 41**

![](_page_20_Picture_4.jpeg)

**1111 W. 35th Street, Chicago, IL 60609 USA • tripplite.com/support** Copyright© 2023 Tripp Lite. Tous droits réservés.

# Contenu de l'emballage

- B032-VUA4
- Guide de démarrage rapide

# Caractéristiques du produit

- Contrôlez quatre ordinateurs à partir d'un seul clavier USB, d'une seule souris USB et d'un seul moniteur VGA
- La conception compacte comprend des câbles intégrés de 4 pi (1,2 m) pour les connexions audio et KVM
- Le port USB pour souris peut être utilisé pour connecter un concentrateur USB 1.1 pour le partage de périphériques
- Prend en charge les résolutions vidéo jusqu'à 2048 x 1536 ; DDC2B
- Les raccourcis clavier vous permettent de définir le système d'exploitation et la langue du clavier.
- KVM stocke les informations EDID du moniteur pour optimiser la résolution d'affichage
- La fonction d'émulation / contournement du port pour souris de la console prend en charge la plupart des pilotes de souris et des souris multifonctions
- Prend en charge les claviers de jeu et les claviers / souris sans fil
- Conforme à la norme HDCP
- Fonctionnalités de raccourcis clavier et de commutation via le port pour souris
- Prend en charge Windows®, Mac®, Sun et Linux®
- Prise en charge et émulation des claviers Sun / Mac\*
- Aucune alimentation externe requise
- Possibilité de mise à jour du micrologiciel

\*Les combinaisons de claviers PC émulent les claviers Sun / Mac. Les claviers Sun / Mac ne fonctionnent qu'avec leurs propres ordinateurs.

# Accessoires en option

- Câbles pour moniteurs VGA / SVGA avec coaxial RGB, Série P502
- Concentrateur USB 2.0 à 4 ports, U222-004-R
- Concentrateur USB 2.0 à 7 ports, U222-007-R
- Concentrateur USB 2.0 à 10 ports, U222-010-R
- Câbles pour périphériques USB 2.0 A / B, Série U022
- Câbles USB 2.0 Mini-B, Série U030
- Câbles USB 2.0, Micro-B Série U050

# Configuration système requise

- Moniteur VGA, SVGA ou Multisync
- Clavier USB
- Souris USB
- Ordinateur avec un port VGA
- Ordinateur avec ports USB

# Vue d'ensemble du produit

![](_page_22_Figure_7.jpeg)

![](_page_22_Picture_130.jpeg)

# Installation

![](_page_23_Picture_1.jpeg)

![](_page_23_Picture_2.jpeg)

# Fonctionnement

Il existe deux façons d'accéder aux ordinateurs et aux périphériques connectés au commutateur KVM : commutation via le port pour souris et les raccourcis clavier.

#### *Remarques :*

- *Lorsque vous commutez de port, attendez quelques secondes que la vidéo de l'ordinateur sélectionné s'affiche sur le moniteur de la console avant de commuter à nouveau de port.*
- *Ne commutez pas de port lorsqu'un périphérique USB est en fonctionnement.*

### Commutation de port

Toutes les opérations de commutation de port commencent par appuyer deux fois sur la touche Scroll Lock.

![](_page_24_Picture_176.jpeg)

#### **Exemple 1**

Pour changer le focus du KVM, du concentrateur USB et de l'audio du port 1 au port 2 :

- 1. Appuyez deux fois sur [Scroll Lock].
- 2. Appuyez sur **[Entrée]**.

#### **Exemple 2**

Pour changer le focus du KVM et de l'audio d'un port à un numéro de port spécifié (par exemple, port 2) :

- 1. Appuyez deux fois sur **[Scroll Lock]**.
- 2. Appuyez sur **[2]**.
- 3. Appuyez sur **[Enter]**.

### Fonctionnalité de commutation via le port pour souris

*Remarque : la commutation via le port pour souris est désactivée par défaut et doit être activée à l'aide des raccourcis clavier. En outre, elle n'est prise en charge que lorsque le mode d'émulation de la souris KVM est activé (l'émulation de la souris KVM est activée par défaut, voir le tableau des commandes de raccourcis clavier pour plus de détails).*

### Activation du mode de paramétrage des raccourcis clavier

Toutes les opérations de raccourcis clavier commencent par le maintien de la touche **Num Lock**, l'appui et le relâchement de la touche **Moins**, puis le relâchement de la touche **Num Lock**.

*Remarque : si l'utilisation de [Num Lock] [-] entre en conflit avec d'autres programmes, [Ctrl] [F12] peut être utilisé à la place. Référez-vous au tableau récapitulatif des raccourcis clavier pour plus de détails.*

### Analyse automatique

![](_page_25_Picture_276.jpeg)

*Remarque : pour quitter l'analyse automatique, appuyez sur [Esc] ou [Spacebar]. L'analyse automatique s'arrête lorsque vous quittez le mode d'analyse automatique.*

## Tableau récapitulatif des raccourcis clavier

![](_page_25_Picture_277.jpeg)

## Émulation du clavier

![](_page_25_Picture_278.jpeg)

*Remarque : lors de l'utilisation de combinaisons de touches, appuyez et relâchez la première touche [Ctrl], puis appuyez et relâchez la touche d'activation.*

# Fonctionnement

### Utilitaire de mise à jour du micrologiciel

Pour mettre à niveau le micrologiciel du B032-VUA4 :

- 1. À partir d'un ordinateur qui ne fait pas partie de votre installation KVM, téléchargez le dernier programme de mise à jour du micrologiciel du B032-VUA4 à partir de tripplite.com.
- 2. Activez le mode de mise à jour du micrologiciel **[Num Lock] [-] [Upgrade]**. Les voyants DEL clignotent en même temps pour indiquer que le mode de mise à jour du micrologiciel est activé.

*Remarque : lorsque le commutateur est en mode de mise à jour du micrologiciel, les fonctions normales du clavier et de la souris sont suspendues. Vous devez terminer la mise à jour ou quitter le mode de mise à jour du micrologiciel pour reprendre le contrôle normal de la console.*

- 3. Exécutez le fichier du programme de mise à jour du micrologiciel. L'écran de bienvenue de l'utilitaire de mise à jour du micrologiciel s'affiche.
- 4. Lisez l'accord de licence et activez le bouton **J'accepte**.
- 5. Cliquez sur **Suivant** pour continuer. L'écran principal de l'utilitaire de mise à jour du micrologiciel s'affiche. Tous les appareils pouvant être mis à jour par le programme sont répertoriés dans le panneau Liste des appareils.
- 6. Sélectionnez votre appareil. Sa description apparaît dans le panneau Description de l'appareil. Cliquez sur **Suivant** pour effectuer la mise à jour. Au fur et à mesure que la mise à jour progresse, des messages d'état apparaissent dans le panneau Messages d'état et la progression est indiquée dans la barre de progression.
- 7. Une fois la mise à jour terminée, un écran apparaîtra pour vous informer que la procédure a réussi. Cliquez sur **Terminer** pour fermer l'utilitaire de mise à jour du micrologiciel.
- 8. Configurez à nouveau votre installation KVM. Consultez la section **Installation** pour plus de détails.

## Échec de la mise à jour

Si l'écran Mise à jour réussie n'apparaît pas, cela signifie que la mise à jour ne s'est pas terminée avec succès, auquel cas vous devez retourner l'appareil à votre centre de service local pour obtenir de l'aide.

# Dépannage

![](_page_27_Picture_227.jpeg)

# Réglages d'usine par défaut

![](_page_27_Picture_228.jpeg)

# Réglages d'usine par défaut

![](_page_27_Picture_229.jpeg)

# Spécifications

![](_page_28_Picture_160.jpeg)

## Garantie et enregistrement du produit

#### **GARANTIE LIMITÉE DE 3 ANS**

Le vendeur garantit que ce produit, s'il est utilisé conformément à toutes les instructions applicables, est exempt de défauts originaux de matériel et de fabrication pendant une période de trois (3) ans à compter de la date d'achat initial. Si le produit s'avère défectueux sur le plan matériel ou de la fabrication au cours de cette période, le vendeur réparera ou remplacera le produit, à sa seule discrétion. Le service dans le cadre de cette garantie ne peut être obtenu qu'en livrant ou en expédiant le produit (avec tous les frais d'expédition ou de livraison prépayés) à : Tripp Lite ; 1111 W. 35th Street ; Chicago IL 60609 ; USA. Le vendeur paiera les frais d'expédition de retour. Visitez tripplite.com/support avant de renvoyer tout équipement pour réparation. CETTE GARANTIE NE S'APPLIQUE PAS À L'USURE NORMALE OU AUX DOMMAGES RÉSULTANT D'UN ACCIDENT, D'UNE MAUVAISE UTILISATION, D'UN ABUS OU D'UNE NÉGLIGENCE. LE VENDEUR NE DONNE AUCUNE GARANTIE EXPRESSE AUTRE QUE LA GARANTIE EXPRESSÉMENT ÉNONCÉE DANS LE PRÉSENT DOCUMENT. SAUF DANS LA MESURE INTERDITE PAR LA LOI APPLICABLE, TOUTES LES GARANTIES IMPLICITES, Y COMPRIS TOUTES LES GARANTIES DE QUALITÉ MARCHANDE OU D'ADÉQUATION, SONT LIMITÉES EN DURÉE À LA PÉRIODE DE GARANTIE ÉNONCÉE CI-DESSUS ; ET CETTE GARANTIE EXCLUT EXPRESSÉMENT TOUS LES DOMMAGES ACCESSOIRES ET CONSÉCUTIFS. (Certains États n'autorisent pas de limitations sur la durée d'une garantie implicite, et certains États n'autorisent pas l'exclusion ou la limitation des dommages accessoires ou consécutifs, de sorte que les limitations ou exclusions ci-dessus peuvent ne pas s'appliquer à vous. Cette garantie vous donne des droits légaux spécifiques, et vous pouvez avoir d'autres droits qui varient d'une juridiction à l'autre). Tripp Lite ; 1111 W. 35th Street ; Chicago IL 60609 ; AVERTISSEMENT POUR LES ÉTATS-UNIS : l'utilisateur individuel doit prendre soin de déterminer avant l'utilisation si cet appareil est adapté, adéquat ou sûr pour l'usage auquel il est destiné. Les applications individuelles étant sujettes à de grandes variations, le fabricant n'offre aucune garantie quant à l'adéquation de ces dispositifs à une application spécifique.

#### **ENREGISTREMENT DU PRODUIT**

Visitez tripplite.com/warranty aujourd'hui pour enregistrer votre nouveau produit Tripp Lite. Vous serez automatiquement inscrit à un tirage au sort pour avoir une chance de gagner un produit Tripp Lite GRATUIT!\*

\*Aucun achat n'est nécessaire. Nul là où il est interdit. Certaines restrictions s'appliquent. Voir le site Web pour plus d'informations. L'utilisation de cet équipement dans des applications de maintien des fonctions vitales où l'on peut raisonnablement s'attendre à ce qu'une défaillance de cet équipement entraîne une défaillance de l'équipement de maintien des fonctions vitales ou affecte de manière significative sa sécurité ou son efficacité n'est pas recommandée. Réglementation

#### **Numéros d'identification de conformité**

À des fins de certifications de conformité réglementaire et d'identification, un numéro de série unique a été attribué à votre produit Tripp Lite. Le numéro de série figure sur l'étiquette de la plaque signalétique du produit, ainsi que tous les marquages et informations d'homologation requis. Lorsque vous demandez des informations de conformité pour ce produit, reportez-vous toujours au numéro de série. Le numéro de série ne doit pas être confondu avec le nom de la marque ou le numéro de modèle du produit.

#### **Avis de la FCC, classe B**

Cet appareil est conforme à la partie 15 des règles de la FCC. Le fonctionnement est soumis aux deux conditions suivantes : (1) cet appareil ne doit pas causer d'interférences nuisibles, et (2) cet appareil doit accepter toute interférence reçue, y compris les interférences susceptibles de provoquer un fonctionnement indésirable. Remarque : cet équipement a été testé et déclaré conforme aux limites imposées aux appareils numériques de classe B, conformément à la partie 15 des règles de la FCC. Ces limites sont conçues pour fournir une protection raisonnable contre les interférences nuisibles dans une installation résidentielle. Cet équipement génère, utilise et peut émettre de l'énergie radio électrique et, s'il n'est pas installé et utilisé conformément aux instructions, peut causer des interférences nuisibles aux communications radio. Cependant, il n'y a aucune garantie que l'interférence ne se produira pas dans une installation particulière. Si cet équipement provoque des interférences nuisibles à la réception radio ou télé, ce qui peut être déterminé en allumant et en éteignant l'équipement, l'utilisateur est encouragé à essayer de corriger les interférences en prenant une ou plusieurs des mesures suivantes :

- Réorienter ou déplacer l'antenne de réception.
- Augmenter la distance entre l'équipement et le récepteur. Connectez l'équipement dans une prise sur un circuit différent de celui auquel le récepteur est connecté.
- Consultez le revendeur ou un technicien radio/TV expérimenté pour obtenir de l'aide. Tout changement ou modification de cet équipement non expressément approuvé par Tripp Lite peut annuler l'autorité de l'utilisateur à faire fonctionner cet équipement.

#### **Informations sur la conformité DEEE pour les clients et les recycleurs de Tripp Lite (Union européenne)**

![](_page_29_Picture_14.jpeg)

En vertu de la directive relative aux déchets d'équipements électriques et électroniques (DEEE) et des règlements d'application, lorsque les clients achètent de nouveaux équipements électriques et électroniques auprès de Tripp Lite, ils ont le droit de :

- Envoyer l'ancien équipement au recyclage sur la base d'un pour un, à l'identique (cela varie en fonction du pays).
- Renvoyer le nouvel équipement pour recyclage lorsqu'il devient un déchet.

Tripp Lite a une politique d'amélioration continue. Les spécifications peuvent être modifiées sans préavis. Les photos et les illustrations peuvent différer légèrement des produits réels.

![](_page_29_Picture_19.jpeg)

**1111 W. 35th Street, Chicago, IL 60609 USA • tripplite.com/support**

![](_page_30_Picture_0.jpeg)

# 2-портовый КВМпереключатель с разъемами USB VGA и аудиокабелем

**Модель: B032-VUA4**

**English 1 • Español 11 • Français 21 • Deutsch 41**

![](_page_30_Picture_4.jpeg)

**1111 W. 35th Street, Chicago, IL 60609 USA • tripplite.com/support** Copyright © 2023 Tripp Lite. Перепечатка запрещается.

## Содержимое упаковки

- B032-VUA4
- Краткое руководство пользователя

## Характеристики продукта

- Обеспечивает возможность управления четырьмя компьютерами с единой USB-клавиатуры, мыши и VGA-монитора
- Компактная конструкция включает вмонтированные кабели длиной 1,2 м для КВМ- и аудиосоединений
- Порт USB для мыши может использоваться для подключения концентратора USB 1.1 в целях совместного использования периферийного оборудования
- Поддержка видеоразрешений до 2048 x 1536; DDC2B
- Возможность формирования команд с помощью "горячих клавиш", позволяющих задавать язык ОС и клавиатуры
- КВМ-переключатель сохраняет в памяти расширенные данные идентификации (EDID) монитора с целью оптимизации экранного разрешения
- Функция эмуляции/обхода порта для мыши обеспечивает поддержку большинства драйверов мыши и многофункциональных мышей
- Поддержка игровых клавиатур и беспроводных клавиатур/мышей
- Соответствие требованиям HDCP
- Возможность использования "горячих" клавиш и переключения портов мышью
- Поддержка ОС Windows®, Mac®, Sun и Linux®
- Поддержка и эмуляция клавиатур Sun/Mac
- Отсутствие необходимости во внешнем источнике питания
- Возможность обновления прошивки

\*Комбинации клавиатур ПК эмулируют клавиатуры Sun/Mac. Клавиатуры Sun/Mac функционируют только со своими собственными компьютерами.

### Опциональные комплектующие

- Кабели серии P502 с коаксиальными разъемами RGB для подключения VGA/SVGA-монитора
- 4-портовый концентратор USB 2.0, мод. U222-004-R
- 7-портовый концентратор USB 2.0 мод. U222-007-R
- 10-портовый концентратор USB 2.0 мод. U222-010-R
- Кабели серии U022 с разъемами USB 2.0 A/B
- Кабели серии U030 с разъемами USB 2.0 Mini-B
- Кабели серии U050 с разъемами USB 2.0 Micro-B

# Системные требования

- Монитор VGA, SVGA или Multisync
- USB-клавиатура
- USB-мышь
- Компьютер с портом VGA
- Компьютер с портами USB

# Kраткое описание изделия

![](_page_32_Figure_7.jpeg)

![](_page_32_Picture_139.jpeg)

## Установка

*Примечание. Перед началом установки все устройства должны быть обесточены. Необходимо отсоединить шнуры питания любых компьютеров, имеющих функцию включения питания с клавиатуры.* 

![](_page_33_Picture_2.jpeg)

**1** Подключите USB-клавиатуру, мышь и VGA-монитор к консольным портам устройства.

*Примечание. В случае использования беспроводной клавиатуры и мыши в разъем устройства, предназначенный для подключения клавиатуры, должен быть вставлен защитный ключ, позволяющий использовать функцию "горячих" клавиш.* 

**2- (Необязательно)** В консольный USB-порт для мыши может быть включен USB-хаб, обеспечивающий возможность подключения к установке нескольких периферийных USB-устройств.

*Примечание. Для обеспечения надлежащей функциональности следует использовать хаб с внешним источником питания. Кроме того, при подключении хаба имеющийся в КВМ-переключателе режим эмуляции мыши должен быть заблокирован (подробнее см. в таблице "Команды из комбинаций "горячих" клавиш", представленной далее в настоящем руководстве).* 

**3** Включите колонки в предназначенный для них разъем 3,5 мм.

**4** Вставьте вмонтированные в модуль USB-, VGA-и аудиокабели в соответствующие порты компьютеров.

**5** Включите питание устройств.

*Примечание. Питание устройства по умолчанию подается на первый компьютер, включаемый кнопкой питания.*

![](_page_33_Figure_11.jpeg)

### Порядок эксплуатации

Существуют два способа обеспечения доступа к компьютерам и устройствам, подключенным к КВМпереключателю: переключение портов мышью и использование комбинаций "горячих" клавиш.

#### *Примечания:*

- *• При переключении портов следует подождать несколько секунд до появления видеоизображения выбранного компьютера на консольном мониторе перед дальнейшим переключением портов.*
- *• Не переключайтесь между портами во время работы какого-либо периферийного USB-устройства.*

#### Переключение портов

Все операции по переключению портов начинаются с двойного нажатия клавиши блокировки прокрутки Scroll Lock.

![](_page_34_Picture_186.jpeg)

#### **Пример 1**

Для перемещения фокуса КВМ-переключателя, USB-концентратора и аудиоконсоли с порта 1 на порт 2:

- 1. Дважды нажмите **[Scroll Lock]**.
- 2. Нажмите **[Enter]**.

#### **Пример 2**

Для переноса фокуса КВМ- и аудиоконсоли с порта на порт с заданным номером (например, порт 2):

- 1. Дважды нажмите **[Scroll Lock]**.
- 2. Нажмите **[2]**.
- 3. Нажмите **[Enter]**.

#### Функционал переключения портов мышью

*Примечание. По умолчанию функционал переключения портов мышью заблокирован и должен разблокироваться посредством команды, формируемой с использованием "горячих" клавиш. Кроме того, поддержка возможна только при разблокированном режиме эмуляции мыши КВМ-переключателя, который по умолчанию разблокирован (подробнее см. в таблице "Команды из комбинаций "горячих" клавиш").*

#### Вызов режима настройки "горячих" клавиш

Все операции с использованием "горячих" клавиш начинаются с удержания клавиши **Num Lock**, нажатия и отпускания клавиши **минус**, а затем отпускания клавиши **Num Lock**.

*Примечание. Если использование [Num Lock] [-] противоречит другим программам, то вместо этого можно использовать [Ctrl] [F12]. Подробнее см. в таблице «Сводная таблица "горячих" клавиш»*

#### Автоматическое сканирование

![](_page_35_Picture_269.jpeg)

*Примечание. Для выхода из режима автоматического сканирования нажмите [Esc] или [Spacebar]. При выходе из режима автоматического сканирования процесс автоматического сканирования прекращается.*

#### Сводная таблица "горячих" клавиш

![](_page_35_Picture_270.jpeg)

#### Эмуляция клавиатуры

![](_page_35_Picture_271.jpeg)

*Примечание. При использовании комбинаций клавиш нажмите и отпустите первую клавишу [Ctrl], а затем нажмите и отпустите кнопку активации.*

### Порядок эксплуатации

#### Утилита обновления прошивки

Для обновления прошивки B032-VUA4:

- 1. С компьютера, не входящего в состав КВМ-установки, загрузите последнюю версию пакета обновления прошивки для мод. B032-VUA4 с сайта tripplite.com.
- 2. Вызовите режим обновления прошивки **[Num Lock] [-] [Upgrade]**. Одновременное мигание светодиодных индикаторов указывает на то, что режим обновления прошивки активирован.

*Примечание. При нахождении переключателя в режиме обновления прошивки обычные функции клавиатуры и мыши блокируются. Для восстановления обычного режима управления консолью необходимо завершить обновление или выйти из режима обновления прошивки.*

- 3. Запустите файл пакета обновления прошивки. Отобразится экран приветствия утилиты обновления прошивки.
- 4. Прочитайте Лицензионное соглашение и нажмите на кнопку **"Я согласен(-на)"**.
- 5. Для продолжения нажмите **Next ("Далее")**. На экране появляется главный экран утилиты обновления прошивки. Все устройства, прошивка которых может быть обновлена с помощью пакета, перечислены на панели списка устройств.
- 6. Выберите свое устройство. Его описание отображается на панели описания устройства. Нажмите **Next ("Далее")** для выполнения процедуры обновления. По мере обновления на панели Status Messages ("Сообщения о статусе") появляются сообщения о статусе, а на экране отображается индикатор процента выполнения данной процедуры.
- 7. После завершения процесса обновления появляется экран, информирующий пользователя о том, что обновление прошло успешно. Нажмите **Finish ("Завершить")** для закрытия утилиты обновления прошивки.
- 8. Выполните повторную настройку своей КВМ-установки. Подробную информацию см. в разделе **Установка**.

#### Обновление не выполнено

Если экран, информирующий об успешном обновлении, не появляется, это означает, что обновление не выполнено. В этом случае необходимо отнести устройство в местный сервисный центр.

# Выявление и устранение неисправностей

![](_page_37_Picture_231.jpeg)

### Заводские настройки по умолчанию

![](_page_37_Picture_232.jpeg)

### Заводские настройки по умолчанию

![](_page_37_Picture_233.jpeg)

# Технические характеристики

![](_page_38_Picture_170.jpeg)

#### Регистрация гарантии и изделия

#### **ОГРАНИЧЕННАЯ ГАРАНТИЯ СРОКОМ 3 ГОДА**

Продавец гарантирует отсутствие изначальных дефектов материала или изготовления в течение 3 (трех) лет с момента первоначальной покупки данного изделия при условии его использования в соответствии со всеми применимыми к нему указаниями. В случае проявления каких-либо дефектов материала или изготовления в течение указанного периода Продавец осуществляет ремонт или замену данного изделия исключительно по своему усмотрению. Обслуживание по настоящей гарантии производится только при условии доставки или отправки вами бракованного изделия (с предварительной оплатой всех расходов по его транспортировке или доставке) по адресу: Tripp Lite, 1111 W. 35th Street, Chicago, IL 60609; USA. Pасходы по обратной транспортировке изделия оплачиваются Продавцoм. Перед возвратом любого оборудования для проведения ремонта ознакомьтесь с информацией на странице tripplite.com/support. ДЕЙСТВИЕ НАСТОЯЩЕЙ ГАРАНТИИ НЕ РАСПРОСТРАНЯЕТСЯ НА СЛУЧАИ ЕСТЕСТВЕННОГО ИЗНОСА ИЛИ ПОВРЕЖДЕНИЯ В РЕЗУЛЬТАТЕ АВАРИИ, НЕНАДЛЕЖАЩЕГО ИСПОЛЬЗОВАНИЯ, НАРУШЕНИЯ ПРАВИЛ ЭКСПЛУАТАЦИИ ИЛИ ХАЛАТНОСТИ. ПРОДАВЕЦ НЕ ПРЕДОСТАВЛЯЕТ НИКАКИХ ЯВНО ВЫРАЖЕННЫХ ГАРАНТИЙ ЗА ИCКЛЮЧЕНИЕМ ПРЯМО ИЗЛОЖЕННОЙ В НАCTОЯЩЕМ ДОКУМЕНТЕ. ЗА ИСКЛЮЧЕНИЕМ СЛУЧАЕВ, ЗАПРЕЩЕННЫХ ДЕЙСТВУЮЩИМ ЗАКОНОДАТЕЛЬСТВОМ, ВСЕ ПОДРАЗУМЕВАЕМЫЕ ГАРАНТИИ, ВКЛЮЧАЯ ВСЕ ГАРАНТИИ ПРИГОДНОСТИ ДЛЯ ПРОДАЖИ ИЛИ ИСПОЛЬЗОВАНИЯ ПО НАЗНАЧЕНИЮ, ОГРАНИЧЕНЫ ПО ПРОДОЛЖИТЕЛЬНОСТИ ДЕЙСТВИЯ ВЫШEУКАЗАННЫМ ГАРАНТИЙНЫМ СРОКОМ; КРОМЕ ТОГО, ИЗ НАСТОЯЩЕЙ ГАРАНТИИ ЯВНЫМ ОБРАЗОМ ИСКЛЮЧАЮТСЯ ВСЕ ПОБОЧНЫЕ, СЛУЧАЙНЫЕ И КОСВЕННЫЕ УБЫТКИ. (В некоторых штатах не допускается введение ограничений на продолжительность дeйствия тех или иных подразумеваемых гарантий, а в некоторых - исключение или ограничeние размера побочных или косвенных убытков. В этих случаях вышeизложенные ограничения или исключения могут на вас не распространяться. Нaстоящая Гарантия предоставляет вам конкретные юридические права, а набор дрyгих ваших прав может быть различным в зависимости от юрисдикции). ВНИМАНИЕ! Перед началом использования данного устройства пользователь должен убедиться в том, что оно является пригодным, соответствующим и безопасным для предполагаемого применения. В связи с большим разнообразием конкретных применений производитель не дает каких-либо заверений или гарантий относительно пригодности данных изделий для какого-либо конкретного применения или их соответствия каким-либо конкретным требованиям.

#### **РЕГИСТРАЦИЯ ИЗДЕЛИЯ**

Для регистрации вновь приобретенного изделия марки Тripp Lite посетите интернет-страницу по адресу: tripplite.com/warranty прямо сейчас. После этого вы автоматически становитесь участником лотереи и получаете возможность выиграть БЕСПЛАТНОЕ изделие марки Tripp Lite!\*

\*Оформление покупки необязательно. При наличии запрета на подобные мероприятия данное предложение недействительно. На данное предложение распространяется ряд ограничений. Подробности см. на веб-сайте. Не рекомендуется использование данного оборудования в системах жизнеобеспечения, где его выход из строя предположительно может привести к перебоям в работе оборудования жизнеобеспечения или в значительной мере снизить его безопасность или эффективность. Нормативные

#### **идентификационные номера соответствия**

В целях сертификации на соответствие нормативным требованиям и опознавания приобретенному вами изделию марки Tripp Lite присвоен уникальный серийный номер. Серийный номер располагается на заводской табличке вместе со всеми необходимыми отметками о приемке и прочей информацией. При запросе информации о соответствии данного изделия нормативным требованиям обязательно указывайте его серийный номер. Серийный номер не следует путать с наименованием марки или номером модели изделия

#### **Уведомление FCC, класс B**

Данное устройство соответствует требованиям части 15 Правил FCC. Его эксплуатация допускается при соблюдении следующих двух условий: (1) данное устройство не может создавать вредных помех, и (2) данное устройство должно быть рассчитано на любые помехи, включая те, которые могут оказывать неблагоприятное влияние на его работу. Примeчание. Данное оборудование прошло иcпытания и признано соответствующим ограничeниям для цифровых устройств класса B согласно части 15 Правил FСС. Эти ограничения рассчитаны на обеспечение разумного уровня защиты от вредных помех при установке в жилом помещении. Данное оборудование вырабатывает, использует и может излучать радиочастотную энергию, а также ― в случае несоблюдения требований руководства пользователя при установке и эксплуатации ― может создавать вредные помехи средствам радиосвязи. Однако нет гарантии того, что помехи не возникнут в какой-либо конкретной установке. Еcли данное оборудование создает какие-либо помехи приему радио- или телевизионных cигналов, что может быть установлено путем его выключения и повторного включения, то пользователю настоятельно рекомендуется попытатьcя уcтранить такие помехи путем применения одной или нескольких из следующих мер:

- Пeреориентировать приемную aнтенну или установить ее в другое место.
- Увеличить расстояние между оборудованием и приемником. Включить оборудование в розетку, находящуюся в другом контуре по отношению к той розетке, в которую включен приемник.
- Обратиться за помощью к дилеру или опытному специалисту по радио-/телеоборудованию. Любые изменения или модификации данного оборудования, не одобренные в явной форме компанией

Tripp Lite, могут привести к лишению пользователя права на эксплуатацию данного оборудования.

#### **Информация по выполнению требований Директивы WEEE для покупателей и переработчиков продукции компании Tripp Lite (являющихся резидентами Европейского союза)**

![](_page_39_Picture_15.jpeg)

- Согласно положениям Директивы об утилизации отходов электрического и электронного оборудования (WEEE) и исполнительных распоряжений по ее применению, при покупке потребителями нового электрического или электронного оборудования производства компании Tripp Lite они получают право на: • Продажу старого оборудования по принципу "один за один" и/или на эквивалентной основе (в зависимости от конкретной страны)
- Отправку нового оборудования на переработку после окончательной выработки его ресурса.

Компания Tripp Lite постоянно совершенствует свою продукцию. B связи с этим возможно изменение технических характеристик без предварительного уведомления. Внешний вид реальных изделий может несколько отличаться от представленного на фотографиях и иллюстрациях.

![](_page_39_Picture_19.jpeg)

**1111 W. 35th Street, Chicago, IL 60609 USA • tripplite.com/support**

# Benutzerhandbuch

# 4-Port USB VGA/Audiokabel KVM-Schalter

**Modell: B032-VUA4**

**English 1 • Español 11 • Français 21 • Русский 31**

![](_page_40_Picture_4.jpeg)

**1111 W. 35th Street, Chicago, IL 60609 USA • tripplite.com/support** Copyright© 2023 Tripp Lite. Alle Rechte vorbehalten.

# Paketinhalt

- B032-VUA4
- Schnellstartanleitung

# Produktmerkmale

- Steuerung von vier Computern über eine einzige USB-Tastatur, Maus und einen VGA-Monitor
- Kompaktes Design mit eingebauten 1,2 m (4 Fuß) langen Kabeln für KVM- und Audioverbindungen
- USB-Maus-Port kann zum Anschluss einer USB 1.1 Nabe für Peripherie-Sharing verwendet werden
- Unterstützt Videoauflösungen bis zu 2048 x 1536; DDC2B
- Hotkey-Befehle ermöglichen die Einstellung von Betriebssystem und Tastatursprache
- KVM speichert die EDID-Informationen des Monitors zur Optimierung der Bildschirmauflösung
- Emulation/Bypass-Funktion des Konsolen-Maus-Port unterstützt die meisten Maustreiber und Multi-Funktions-Mäuse
- Unterstützt Gaming-Tastaturen und kabellose Tastaturen/Mäuse
- HDCP-kompatibel
- Mit Hotkey- und Maus-Port-Schaltung
- Unterstützt Windows®, Mac®, Sun und Linux®
- Sun/Mac-Tastaturunterstützung und -Emulation\*
- Keine externe Leistung erforderlich
- Firmware aufrüstbar

\*PC-Tastaturkombinationen emulieren Sun/Mac-Tastaturen. Sun/Mac-Tastaturen funktionieren nur mit ihren eigenen Computern.

### Optionales Zubehör

- P502-Series VGA/SVGA-Monitorkabel mit RGB-Koax
- U222-004-R 4-Port USB 2.0 Nabe
- U222-007-R 7-Port USB 2.0 Nabe
- U222-010-R 10-Port USB 2.0 Nabe
- U022-Serie USB 2.0 A/B Gerätekabel
- U030-Serie USB 2.0 Mini-B Kabel
- U050-Serie USB 2.0 Mikro-B Kabel

# Systemanforderungen

- VGA-, SVGA- oder Multisync-Monitor
- USB-Tastatur
- USB-Maus
- Computer mit einem VGA-Port
- Computer mit USB-Port

# Produktüberblick

![](_page_42_Figure_7.jpeg)

![](_page_42_Picture_129.jpeg)

# Installation

*Hinweis: Stellen Sie sicher, dass die Leistung aller Geräte vor der Installation ausgeschaltet ist. Sie müssen die Netzkabel aller Computer, die über die Einschaltfunktion der Tastatur verfügen, ausstecken.* **1** Schließen Sie Ihre USB-Tastatur, -Maus und Ihren VGA-Monitor auf dem Gerät an die Konsolen-Ports an. *Hinweis: Wenn Sie eine kabellose Tastatur und Maus verwenden, muss der Dongle in den Tastatur-Port des Geräts eingesteckt sein, um die Hotkey-Funktion zu nutzen.* **2 (Optional)** Eine USB-Nabe kann an den USB-Maus-Port der Konsole angeschlossen werden, so dass Sie mehrere USB-Peripheriegeräte zu Ihrer Installation hinzufügen können. *Hinweis: Um eine ordnungsgemäße Funktion zu gewährleisten, verwenden Sie eine Nabe mit einer externen Leistungsversorgung. Der KVM's Mouse Emulation Mode muss ebenfalls deaktiviert werden (siehe die Tabelle der Tastatur-Hotkey-Befehle in diesem Handbuch), wenn eine Nabe angeschlossen wird.* **3** Schließen Sie Ihre Lautsprecher an den 3,5 mm Lautsprecher Jack an. **4** Schließen Sie die eingebauten USB-, VGA- und Audiokabel des Geräts an die entsprechenden Ports des Computers an. **5** Schalten Sie die Leistung auf Ihren Geräten ein. *Hinweis: Die standardmäßige Power-On-Leistung auf dem Gerät ist mit dem ersten eingeschalteten Computer verbunden.*

![](_page_43_Figure_2.jpeg)

# Betrieb

Es gibt zwei Möglichkeiten, auf Computer und Geräte zuzugreifen, die mit dem KVM-Schalter verbunden sind: Maus-Port-Umschaltung und Tastatur-Hotkeys.

#### *Hinweise:*

- *• Wenn Sie Ports schalten, warten Sie ein paar Sekunden, bis das Video des ausgewählten Computers auf dem Konsolenmonitor angezeigt wird, bevor Sie den Port erneut schalten.*
- *• Wechseln Sie nicht den Port, wenn ein USB-Peripheriegerät in Betrieb ist.*

### Port-Schaltung

Alle Port-Schaltvorgänge beginnen mit zweimaligem Tippen auf die Rollen-Taste.

![](_page_44_Picture_180.jpeg)

#### **Beispiel 1**

Um die KVM-, USB-Nabe und den Audio-Fokus von Port 1 auf Port 2 zu bringen:

- 1. Drücken Sie **[Rollen-Taste]** zweimal.
- 2. Drücken Sie **[Eingabe]**.

#### **Beispiel 2**

Um den KVM- und Audio-Fokus von einem Port auf eine bestimmte Port-Nummer zu legen (z. B. Port 2):

- 1. Drücken Sie **[Rollen-Taste]** zweimal.
- 2. Drücken Sie **[2]**.
- 3. Drücken Sie **[Eingabe]**.

### Maus-Port-Schaltung Funktionalität

*Hinweis: Maus-Port-Schaltung ist standardmäßig deaktiviert und muss über Tastatur-Hotkey-Befehl aktiviert werden. Außerdem wird es nur unterstützt, wenn der Maus-Emulationsmodus des KVM aktiviert ist (die KVM-Mausemulation ist standardmäßig aktiviert – siehe die Tabelle Tastatur-Hotkey-Befehle für Details).*

### Aufrufen des Hotkey-Rahmenmodus

Alle Tastenkombinationen beginnen mit dem Halten der **Num Lock** -Taste, dem Drücken und Loslassen der **Minus** -Taste und dem Loslassen der **Num Lock** -Taste.

*Hinweis: Wenn die Verwendung von [Num Lock] [-] Konflikte mit anderen Programmen verursacht, kann stattdessen [Strg] [F12] verwendet werden. Siehe Hotkey-Übersichtstabelle für Details.*

## Automatisches Scannen

![](_page_45_Picture_275.jpeg)

*Hinweis: Um Auto Scan zu beenden, drücken Sie [Esc] oder [Leertaste]. Auto Scan wird beendet, wenn Sie den Auto Scan-Modus verlassen.*

# Hotkey-Übersichtstabelle

![](_page_45_Picture_276.jpeg)

### Tastatur-Emulation

![](_page_45_Picture_277.jpeg)

*Hinweis: Wenn Sie Tastenkombinationen verwenden, drücken Sie die erste Taste [Strg] und lassen Sie sie los, dann drücken Sie die Aktivierungstaste und lassen Sie sie los.*

# Vorgang

### Firmware-Aktualisierungs-Dienstrprogramm

Um die B032-VUA4-Firmware zu aktualisieren:

- 1. Laden Sie von einem Computer, der nicht zu Ihrer KVM-Installation gehört, das neueste Firmware-Aktualisierungspaket für die B032-VUA4 von tripplite.com herunter.
- 2. Firmware-Aktualisierungsmodus aufrufen **[Num Lock] [-] [Aktualisierung]**. Die LEDs blinken gemeinsam, um anzuzeigen, dass der Firmware-Aktualisierungsmodus aktiv ist.

*Hinweis: Während sich der Schalter im Firmware-Aktualisierungsmodus befindet, sind die normalen Tastatur- und Mausfunktionen außer Kraft gesetzt. Sie müssen die Aktualisierung abschließen oder den Firmware-Aktualisierungsmodus verlassen, um die normale Kontrolle über die Konsole wiederzuerlangen.*

- 3. Führen Sie die Firmware-Aktualisierungs-Paketdatei aus. Der Begrüßungsbildschirm des Firmware-Aktualisierungs-Dienstprogramms wird angezeigt.
- 4. Lesen Sie die Lizenzvereinbarung und aktivieren Sie die **Ich stimme zu** Schaltfläche.
- 5. Klicken Sie **Weiter**, um fortzufahren. Der Hauptbildschirm des Firmware-Aktualisierungs-Dienstprogramms wird angezeigt. Alle Geräte, die durch das Paket aktualisiert werden können, werden im Gerätelistenfeld aufgeführt.
- 6. Wählen Sie Ihr Gerät aus. Seine Beschreibung erscheint im Feld Gerätebeschreibung. Klicken Sie **Weiter**, um die Aktualisierung durchzuführen. Während der Aktualisierung werden Statusmeldungen im Feld Statusmeldungen angezeigt, und der Fortschritt bei der Fertigstellung wird in der Fortschrittsleiste angezeigt.
- 7. Nach Abschluss der Aktualisierung erscheint ein Bildschirm, der Sie darüber informiert, dass der Vorgang erfolgreich war. Klicken Sie **Beenden**, um das Firmware-Aktualisierungs-Dienstprogramm zu schließen.
- 8. Richten Sie Ihre KVM-Installation erneut ein. Siehe Abschnitt **Installation** für weitere Informationen.

### Aktualisierung fehlgeschlagen

Wenn der Bildschirm Aktualisierung erfolgreich nicht angezeigt wird, bedeutet es, dass das Upgrade nicht erfolgreich abgeschlossen werden konnte. In diesem Fall sollten Sie das Gerät zu Ihrem lokalen Servicecenter bringen, um Hilfe zu erhalten.

# Fehlerbehebung

![](_page_47_Picture_222.jpeg)

### Standardmäßige Werkseinstellungen

![](_page_47_Picture_223.jpeg)

# Standardmäßige Werkseinstellungen

![](_page_47_Picture_224.jpeg)

# Spezifikationen

![](_page_48_Picture_180.jpeg)

# Garantie und Produktregistrierung

#### **3 JAHRE EINGESCHRÄNKTE GARANTIE**

Der Verkäufer garantiert, dass dieses Produkt, wenn es in Übereinstimmung mit allen anwendbaren Anweisungen verwendet wird, für einen Zeitraum von drei (3) Jahren ab dem Datum der Erstverwendung frei von ursprünglichen Material- und Verarbeitungsfehlern ist. Sollte das Produkt innerhalb dieses Zeitraums einen Material- oder Verarbeitungsfehler aufweisen, wird der Verkäufer das Produkt nach eigenem Ermessen reparieren oder ersetzen. Der Service im Rahmen dieser Garantie kann nur in Anspruch genommen werden, indem Sie das Produkt (unter Vorauszahlung aller Versand- oder Lieferkosten) an folgende Adresse liefern oder schicken: Tripp Lite; 1111 W. 35th Street; Chicago IL 60609; USA. Der Verkäufer übernimmt die Rücksendekosten. Besuchen Sie tripplite.com/support, bevor Sie Geräte zur Reparatur einschicken. DIESE GARANTIE GILT NICHT FÜR NORMALEN VERSCHLEISS ODER SCHÄDEN, DIE DURCH UNFALL, MISSBRAUCH, MISSHANDLUNG ODER NACHLÄSSIGKEIT ENTSTANDEN SIND. AUSSER DER HIERIN AUSDRÜCKLICH DARGELEGTEN GARANTIE ÜBERNIMMT DER VERKÄUFER KEINE WEITEREN GARANTIEN. SOFERN NICHT DURCH DAS GELTENDE RECHT UNTERSAGT, SIND ALLE STILLSCHWEIGENDEN GARANTIEN, EINSCHLIESSLICH ALLER GARANTIEN FÜR DIE HANDELSÜBLICHE QUALITÄT ODER EIGNUNG, AUF DIE OBEN ANGEGEBENE GARANTIEDAUER BESCHRÄNKT; UND DIESE GARANTIE SCHLIESST AUSDRÜCKLICH ALLE ZUFÄLLIGEN SCHÄDEN UND FOLGESCHÄDEN AUS. (In einigen Staaten ist eine Begrenzung auf die Dauer einer stillschweigenden Garantie nicht zulässig, und in einigen Staaten ist der Ausschluss oder die Beschränkung von zufälligen Schäden oder Folgeschäden nicht zulässig, so dass die oben genannten Einschränkungen oder Ausschlüsse möglicherweise nicht auf Sie zutreffen. Diese Garantie gibt Ihnen bestimmte Rechte, und Sie können andere Rechte haben, die von der jeweiligen Gerichtsbarkeit abhängen). Tripp Lite; 1111 W. 35th Street; Chicago IL 60609; USA WARNUNG: Der einzelne Benutzer sollte sich vor der Verwendung vergewissern, ob dieses Gerät für die beabsichtigte Verwendung geeignet, angemessen oder sicher ist. Da die einzelnen Anwendungen großen Schwankungen unterliegen, übernimmt der Hersteller keine Gewähr für die Eignung oder Tauglichkeit dieser Geräte für eine bestimmte Anwendung.

#### **PRODUKTREGISTRIERUNG**

Besuchen Sie noch heute tripplite.com/warranty, um Ihr neues Tripp Lite-Produkt zu registrieren. Sie nehmen automatisch an einer Verlosung teil, bei der Sie ein KOSTENLOSES Tripp Lite-Produkt gewinnen können!\*

\*Kein Kauf erforderlich. Ungültig, wo verboten. Es gelten bestimmte Einschränkungen. Siehe Website für weitere Informationen. Die Verwendung dieses Geräts in lebenserhaltenden Anwendungen, bei denen davon auszugehen ist, dass ein Ausfall dieses Geräts zu einem Ausfall des lebenserhaltenden Geräts führt oder dessen Sicherheit oder Wirksamkeit erheblich beeinträchtigt, wird nicht empfohlen. Gesetzliche

#### **Vorschriften Identifikationsnummern**

Zum Zwecke der Zertfifizierung zur Einhaltung gesetzlicher Vorschriften und zur Identifizierung wurde Ihrem Tripp Lite-Produkt eine eindeutige Seriennummer zugewiesen. Die Seriennummer ist auf dem Typenschild des Produkts zu finden, zusammen mit allen erforderlichen Zulassungskennzeichnungen und Informationen. Wenn Sie Informationen zur Konformität dieses Produkt anfordern, geben Sie immer die Seriennummer an. Die Seriennummer ist nicht zu verwechseln mit dem Markennamen oder der Modellnummer des Produkts

#### **FCC-Hinweis, Klasse B**

Dieses Gerät erfüllt die Anforderungen von Teil 15 der FCC-Vorschriften. Der Betrieb unterliegt den folgenden zwei Bedingungen: (1) Dieses Gerät darf keine schädlichen Interferenzen verursachen, und (2) dieses Gerät muss alle empfangenen Interferenzen akzeptieren, einschließlich Interferenzen, die einen unerwünschten Betrieb verursachen können. Hinweis: Dieses Gerät wurde getestet und entspricht den Grenzwerten für ein digitales Gerät der Klasse B gemäß Teil 15 der FCC-Vorschriften. Diese Grenzwerte sind so ausgelegt, dass sie einen angemessenen Schutz gegen schädliche Störungen in einem Wohngebiet bieten. Dieses Gerät erzeugt und verwendet Hochfrequenzenergie und kann diese ausstrahlen. Wenn es nicht gemäß den Anweisungen installiert und verwendet wird, kann es schädliche Störungen des Funkverkehrs verursachen. Es kann jedoch nicht garantiert werden, dass bei einer bestimmten Installation keine Störungen auftreten. Sollte dieses Gerät den Radio- oder Fernsehempfang stören, was durch Ein- und Ausschalten des Geräts festgestellt werden kann, sollte der Benutzer versuchen, die Störung durch eine oder mehrere der folgenden Maßnahmen zu beheben:

- Richten Sie die Empfangsantenne neu aus oder stellen Sie sie um.
- Vergrößern Sie den Abstand zwischen dem Gerät und dem Empfänger. Schließen Sie das Gerät an eine Steckdose an, die nicht mit dem Stromkreis verbunden ist, an den der Receiver angeschlossen ist.
- Wenden Sie sich an den Händler oder einen erfahrenen Radio-/Fernsehtechniker, um Hilfe zu erhalten. Jegliche Änderungen oder Modifikationen an diesem Gerät, die nicht ausdrücklich von Tripp Lite genehmigt wurden, können dazu führen, dass der Benutzer die Berechtigung zum Betrieb dieses Geräts verliert.

#### **Informationen zur WEEE Compliance für Kunden und Recycler von Tripp Lite (Europäische Union)**

![](_page_49_Picture_14.jpeg)

Gemäß der Richtlinie für Elektro- und Elektronik-Altgeräte (WEEE) und den entsprechenden Durchführungsbestimmungen haben Kunden, die neue Elektro- und Elektronikgeräte von Tripp Lite kaufen, ein Anrecht auf:

- Altgeräte auf einer Eins-zu-Eins-Basis zum Recycling zu schicken (dies variiert je nach Land)
- Rücksendung der neuen Geräte zum Recycling, wenn diese letztendlich zu Abfall werden.

Tripp Lite verfolgt eine Politik der kontinuierlichen Verbesserung. Spezifikationen können ohne vorherige Ankündigung geändert werden. Fotos und Abbildungen können leicht von den tatsächlichen Produkten abweichen.

![](_page_51_Picture_0.jpeg)

**1111 W. 35th Street, Chicago, IL 60609 USA • tripplite.com/support**